## **TUTORIAL** PLATAFORMA

MÓDULO: Transferências Discricionárias e Legais

### ABERTURA DE PROGRAMA Convênios

Departamento de Transferências da União Secretaria de Gestão Secretaria Especial de Desburocratização, Gestão e Governo Digital MINISTÉRIO DA ECONOMIA

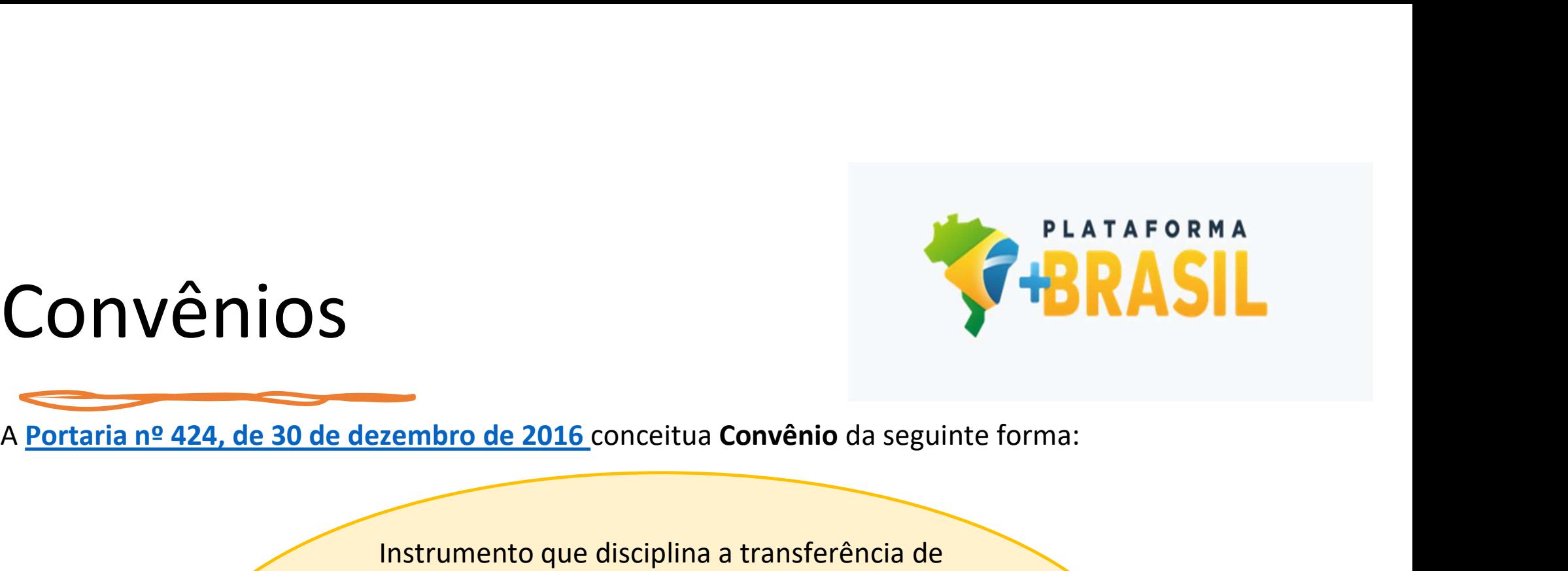

## Convênios

Instrumento que disciplina a transferência de recursos financeiros de órgãos ou entidades da Administração Pública Federal, direta ou indireta, para órgãos ou entidades da Administração Pública Estadual, Distrital ou Municipal, direta ou indireta, consórcios públicos, ou ainda, entidades privadas sem fins lucrativos, visando à execução de projeto ou atividade de interesse recíproco, em regime de mútua cooperação.

## Introdução

Introdução<br>
Os órgãos e entidades da Administração Pública<br>
Federal que pretenderem, na modalidade de<br>
Etransferências voluntárias, executar programas,<br>
projetos e atividades que envolvam<br>
transferências de recursos financ Introdução<br>
Os órgãos e entidades da Administração Pública<br>
Federal que pretenderem, na modalidade de<br>
transferências voluntárias, executar programas,<br>
projetos e atividades que envolvam<br>
transferências de recursos finance Os órgãos e entidades da Administração Pública<br>Federal que pretenderem, na modalidade de<br>transferências voluntárias, executar programas,<br>projetos e atividades que envolvam<br>transferências de recursos financeiros oriundos<br>Un convenente.

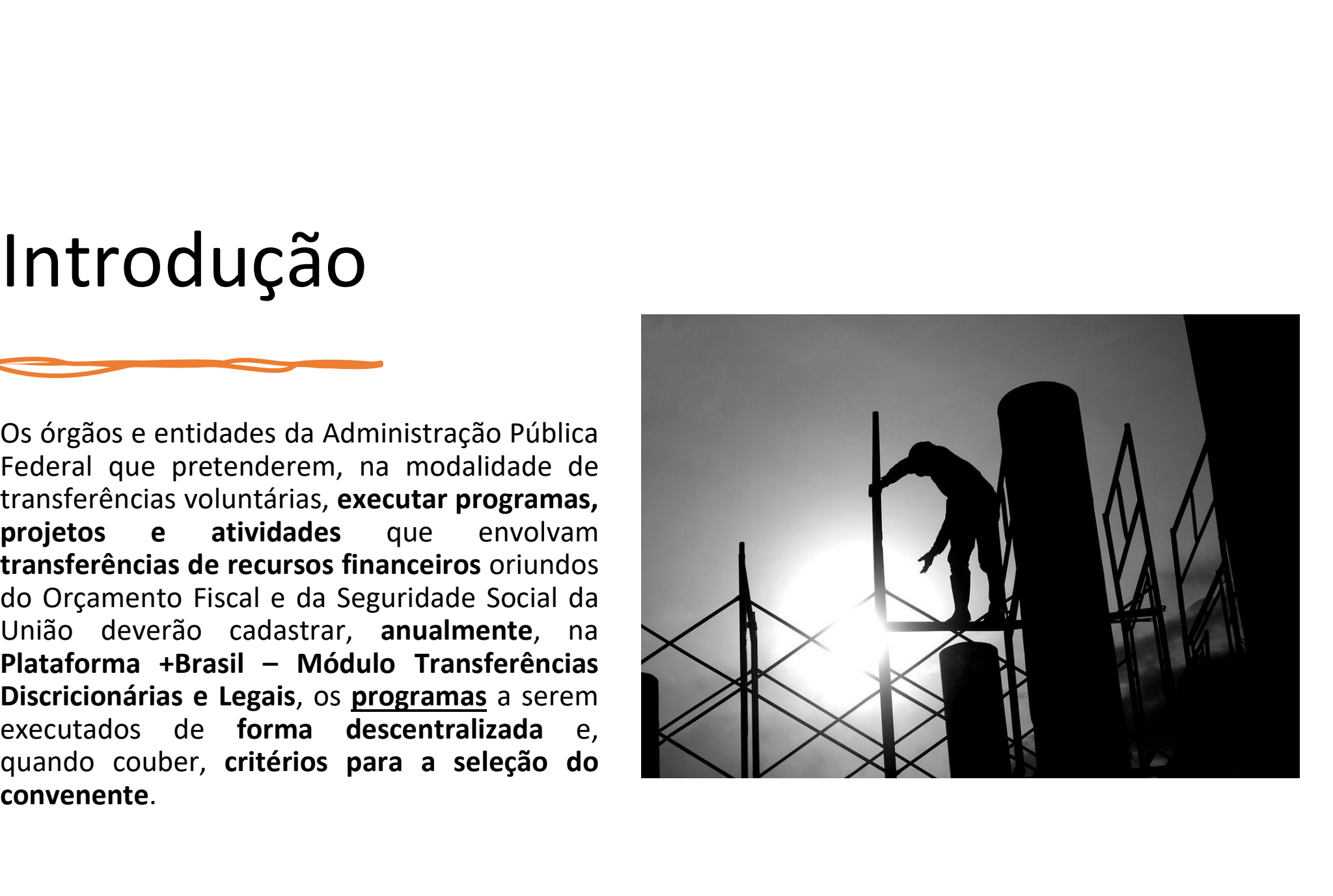

## Programa

programa.

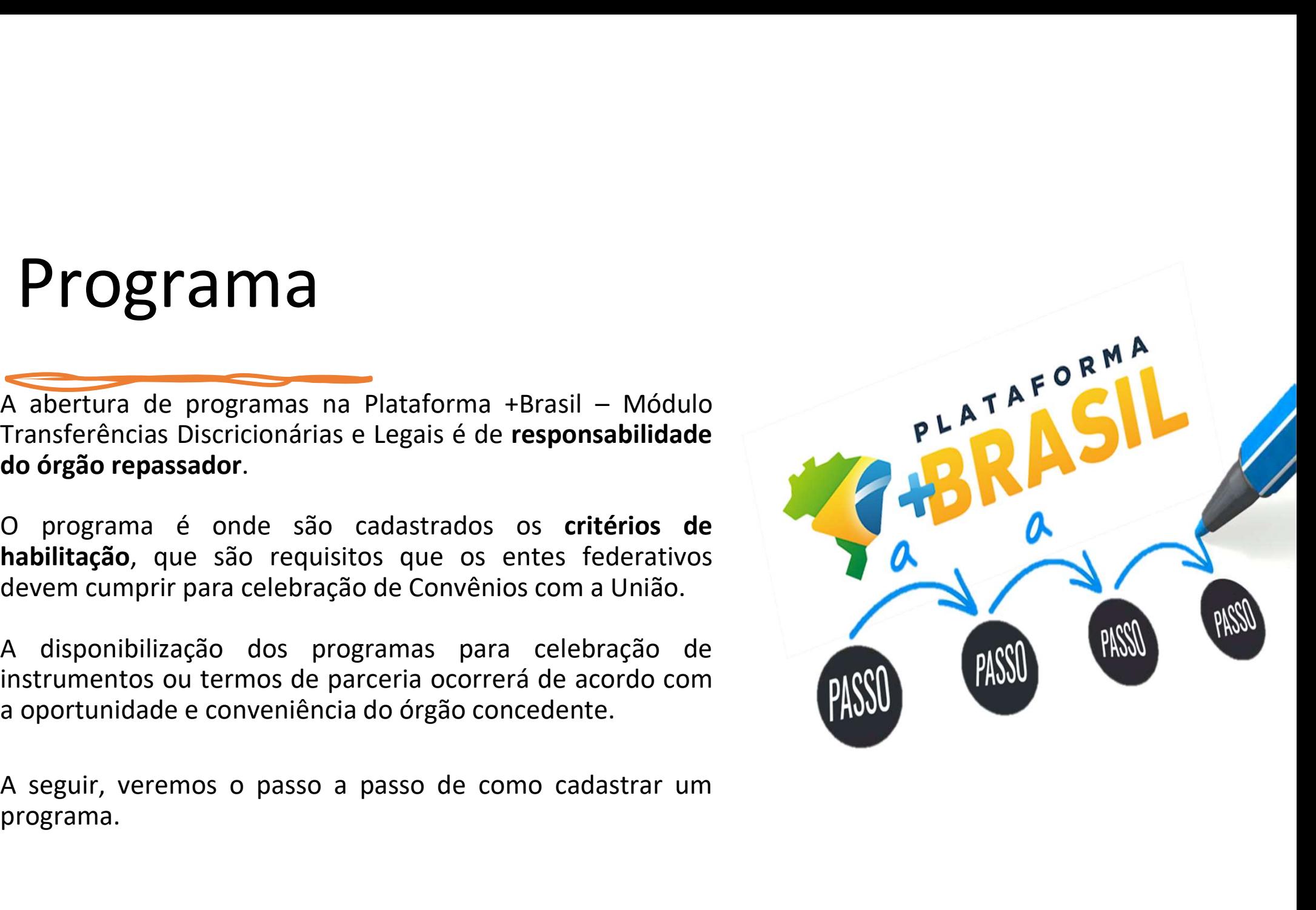

## Programas para Emendas Parlamentares

Programas para Emendas Parlament<br>A divulgação dos programas para atendimento das emendas<br>parlamentares individuais de execução obrigatória se dará<br>em observação aos prazos das portarias anuais que Programas para Emendas Parlamenta<br>
A divulgação dos programas para atendimento das emendas<br>
parlamentares individuais de execução obrigatória se dará<br>em observação aos prazos das portarias anuais que<br>regulamentam os proced Programas para Emendas Parlamentares individuais de execução obrigatória se dará<br>
parlamentares individuais de execução obrigatória se dará<br>
em observação aos prazos das portarias anuais que<br>
regulamentam os procedimentos, Programas para Emendas Parlamenta<br>
Adivulgação dos programas para atendimento das emendas<br>
parlamentares individuais de execução obrigatória se dará<br>
em observação aos prazos das portarias anuais que<br>
regulamentam os proce **Programas para Emendas Parlamento (18)**<br>A divulgação dos programas para atendimento das emendas<br>parlamentares individuais de execução obrigatória se dará<br>em observação aos prazos das portarias anuais que<br>regulamentam os p parlamentares individuais, bem como prazos e A divulgação dos programas para atendimento das emendas<br>parlamentares individuais de execução obrigatória se dará<br>em observação aos **prazos das portarias anuais** que<br>regulamentam os procedimentos, prazos para<br>apresentação, técnicos.

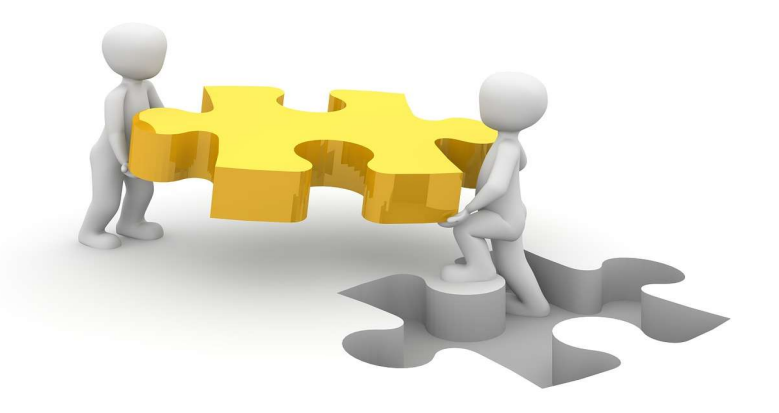

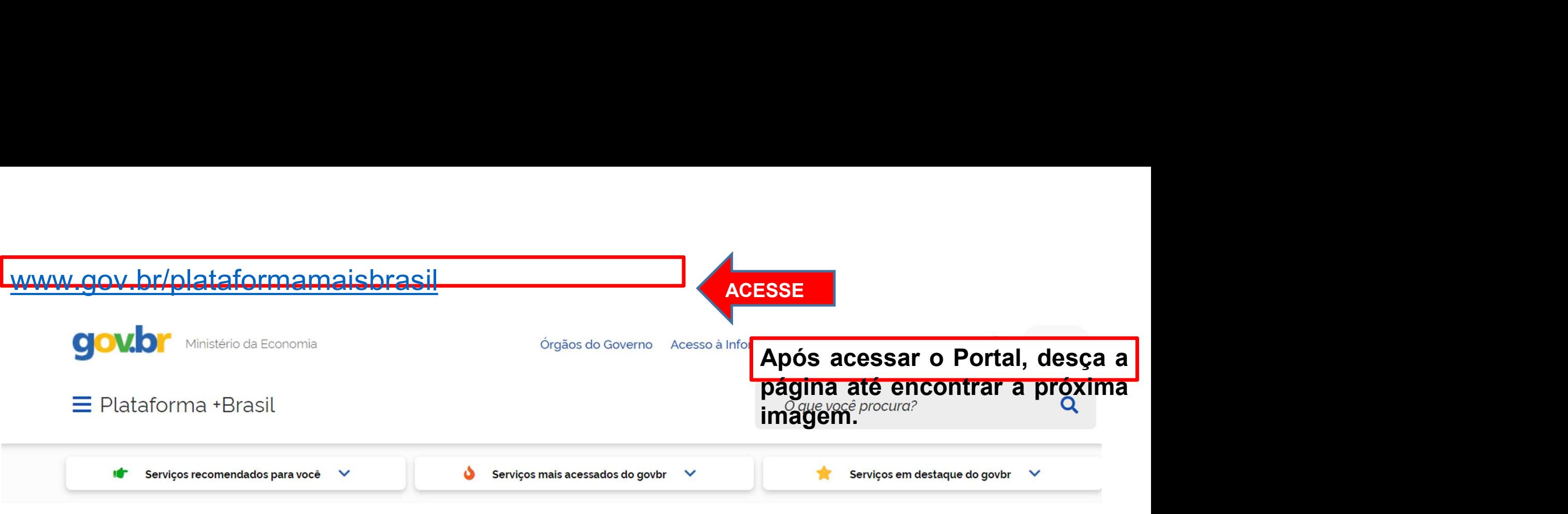

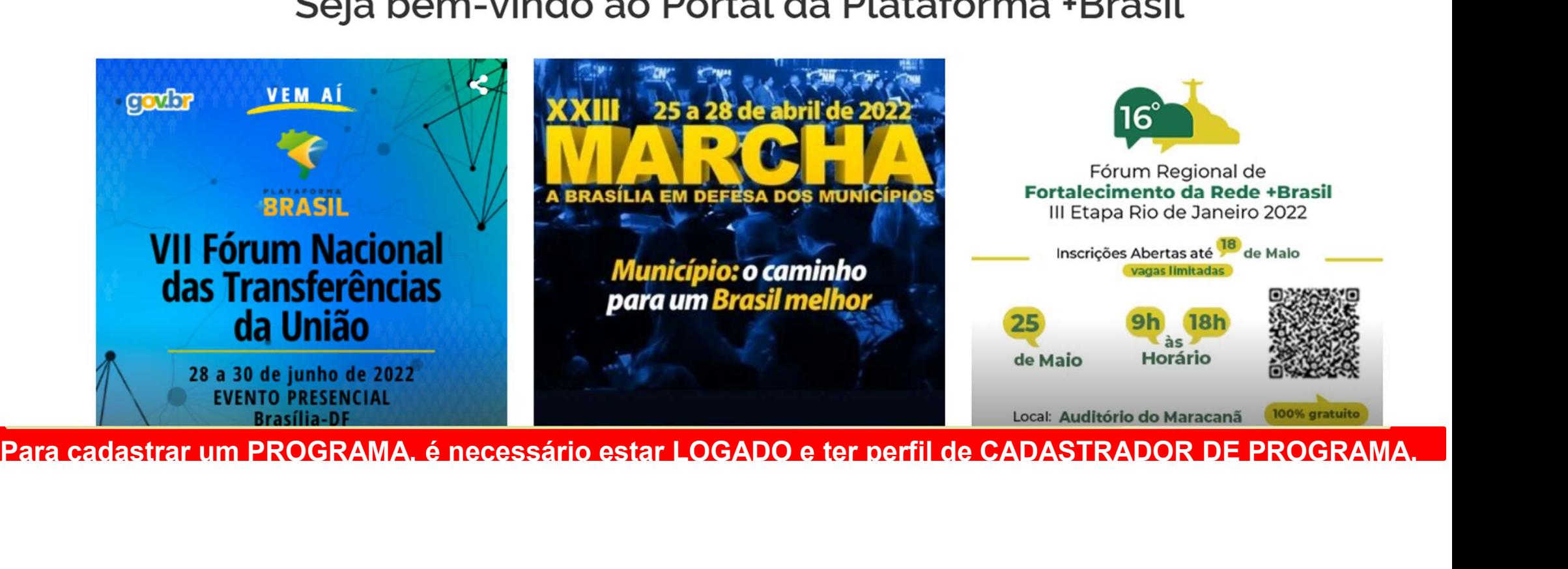

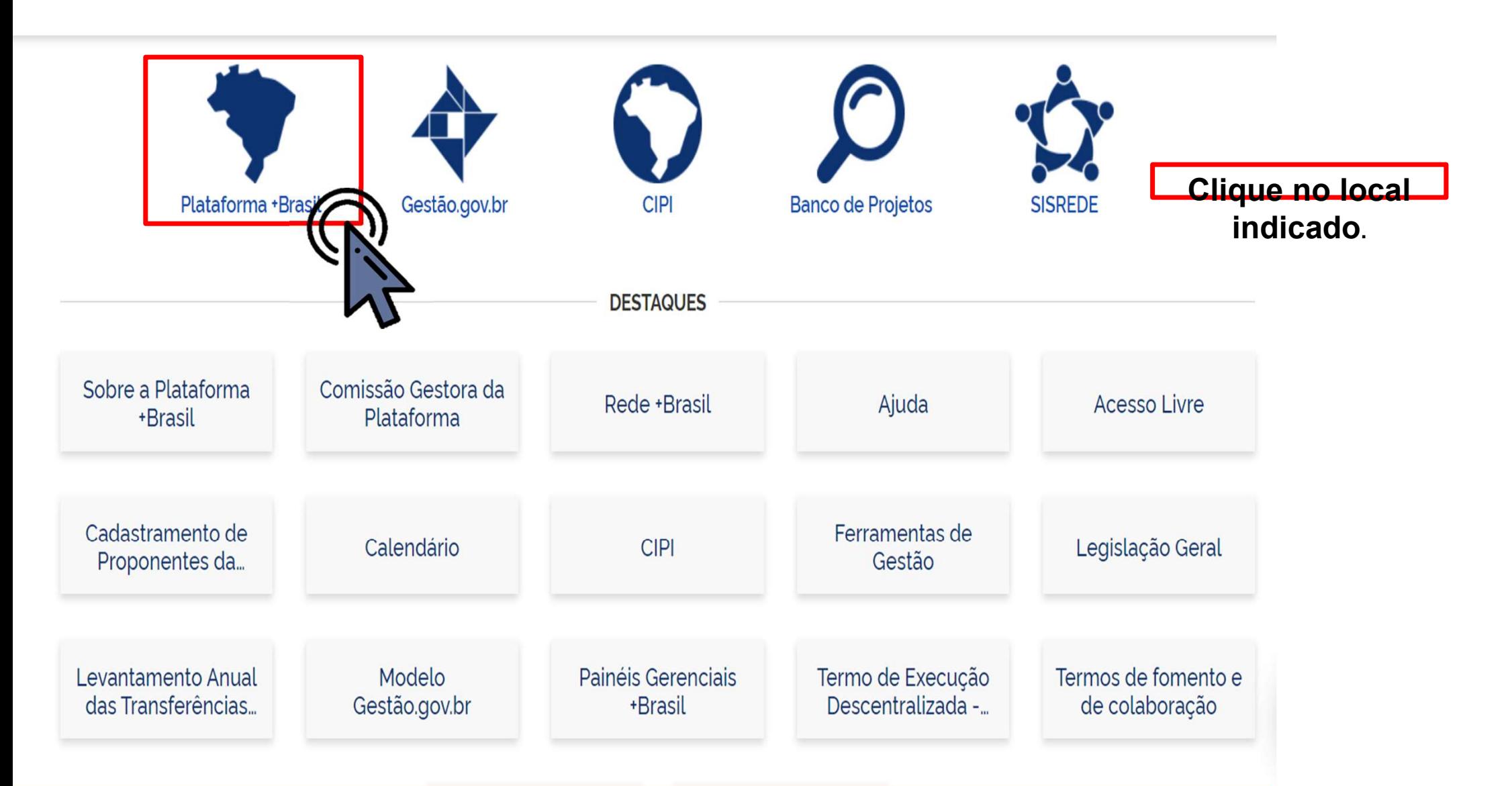

Para cadastrar um PROGRAMA é necessário estar LOGADO e ter perfil de CADASTRADOR DE PROGRAMA.

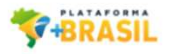

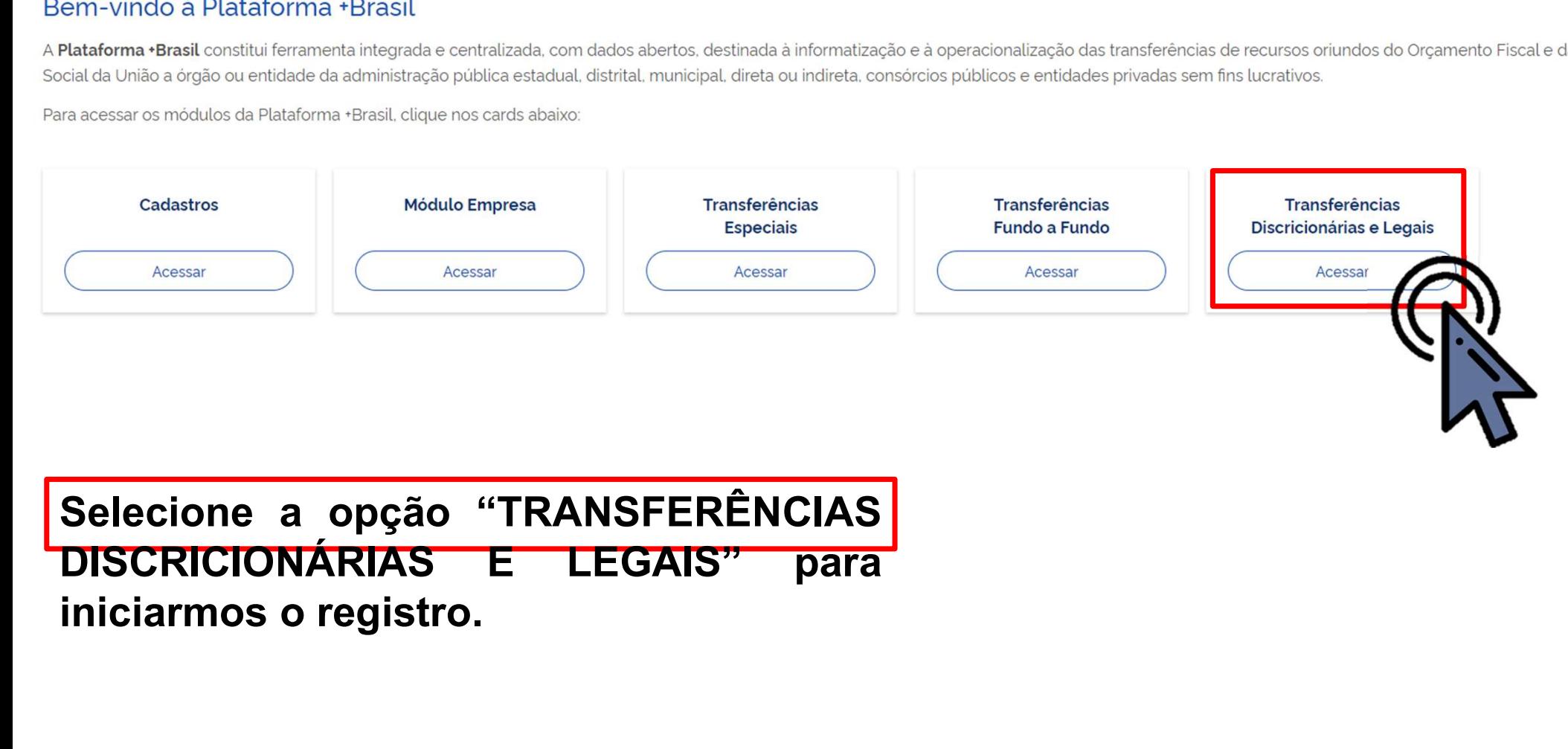

Para cadastrar um PROGRAMA é necessário estar LOGADO e ter perfil de CADASTRADOR DE PROGRAMA.

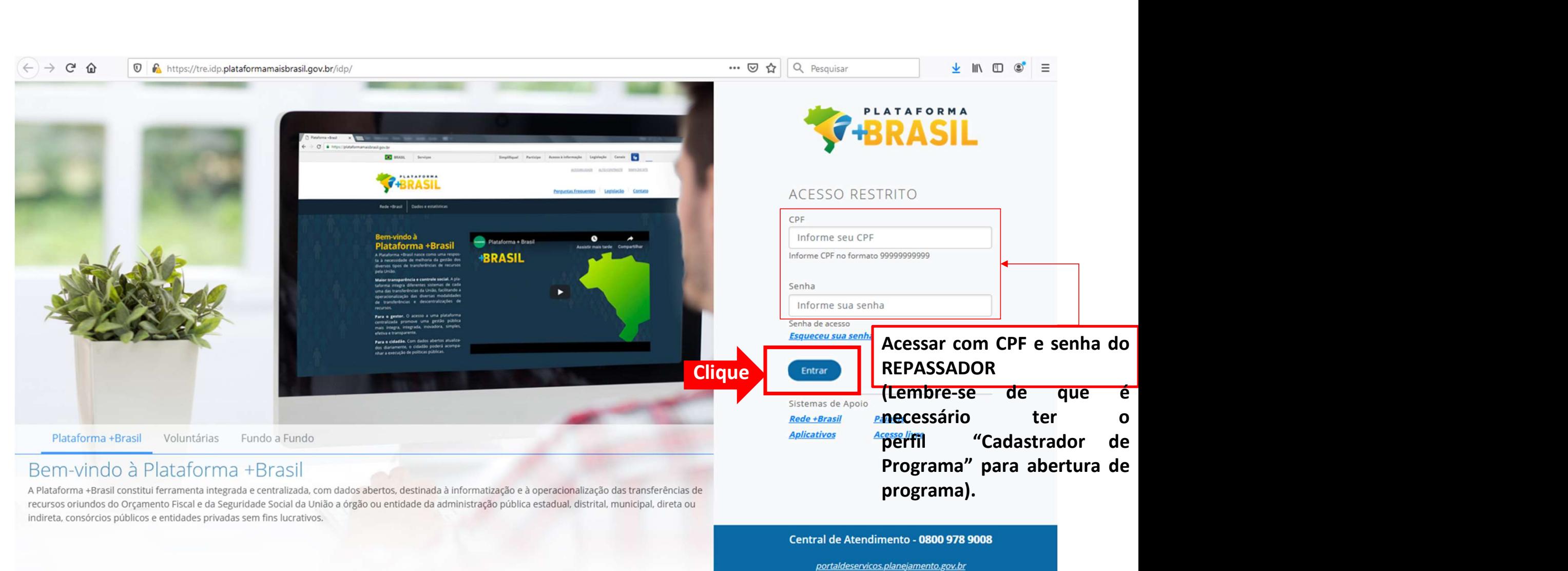

plataformamaisbrasil.gov.br

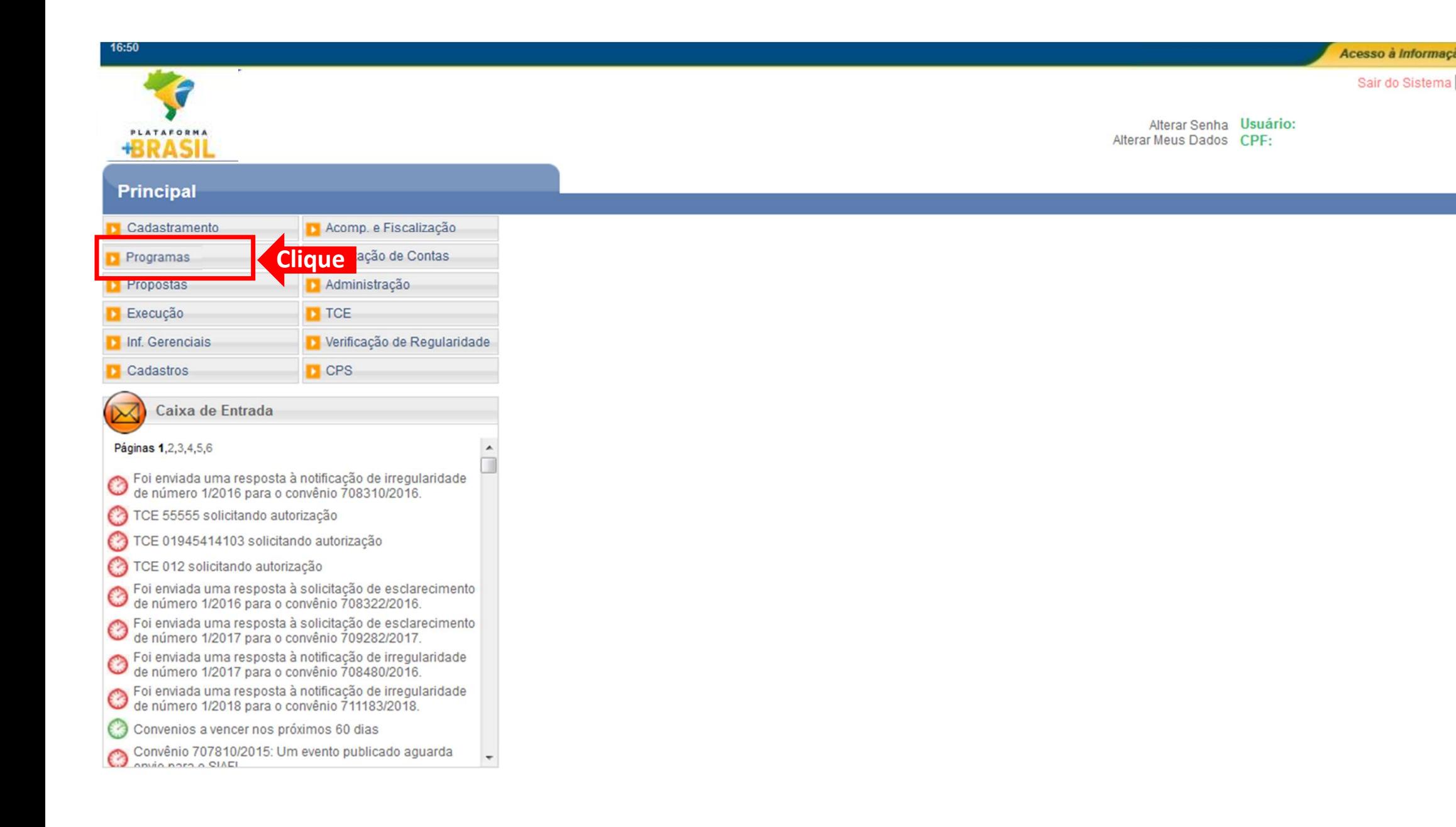

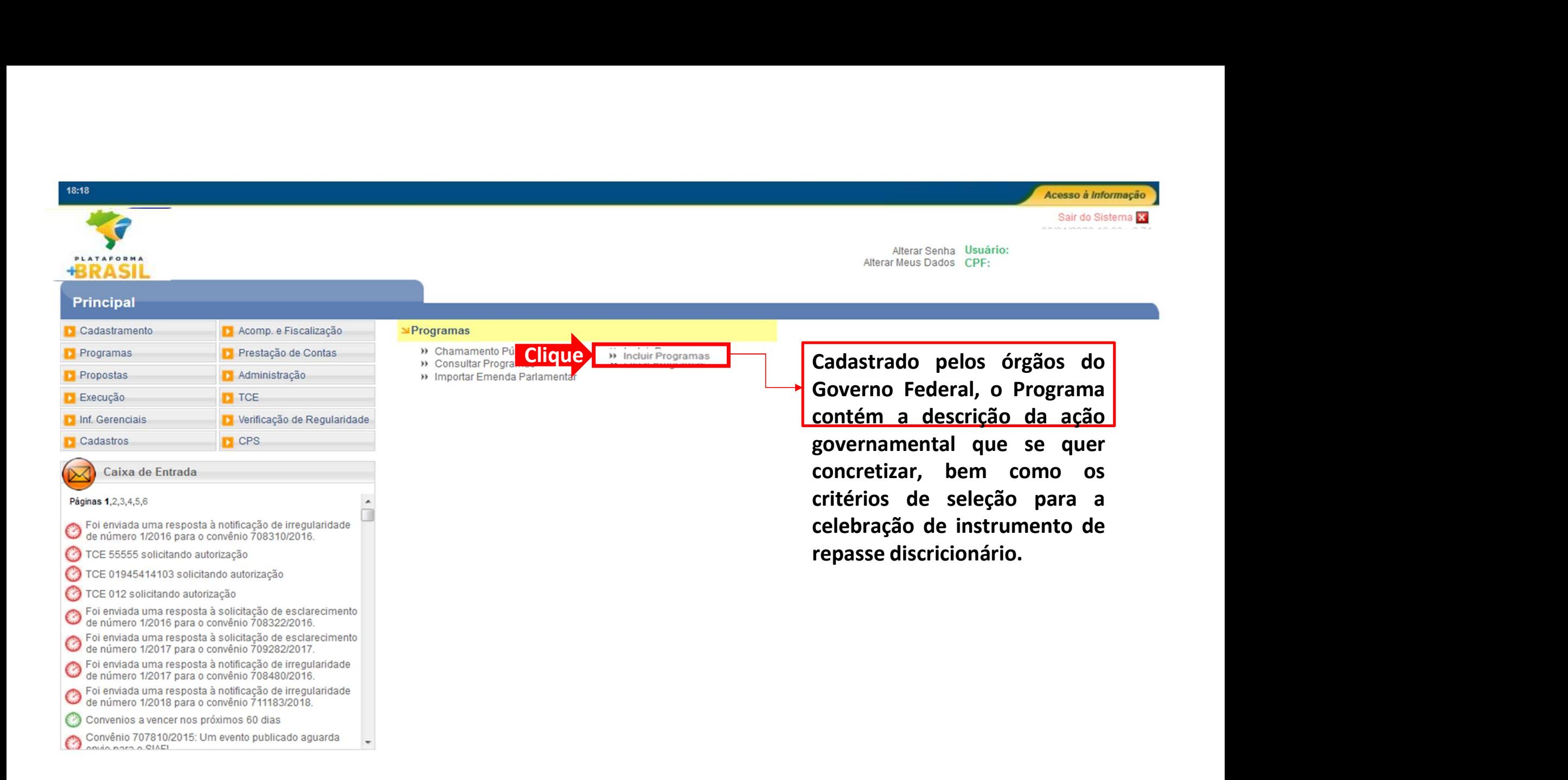

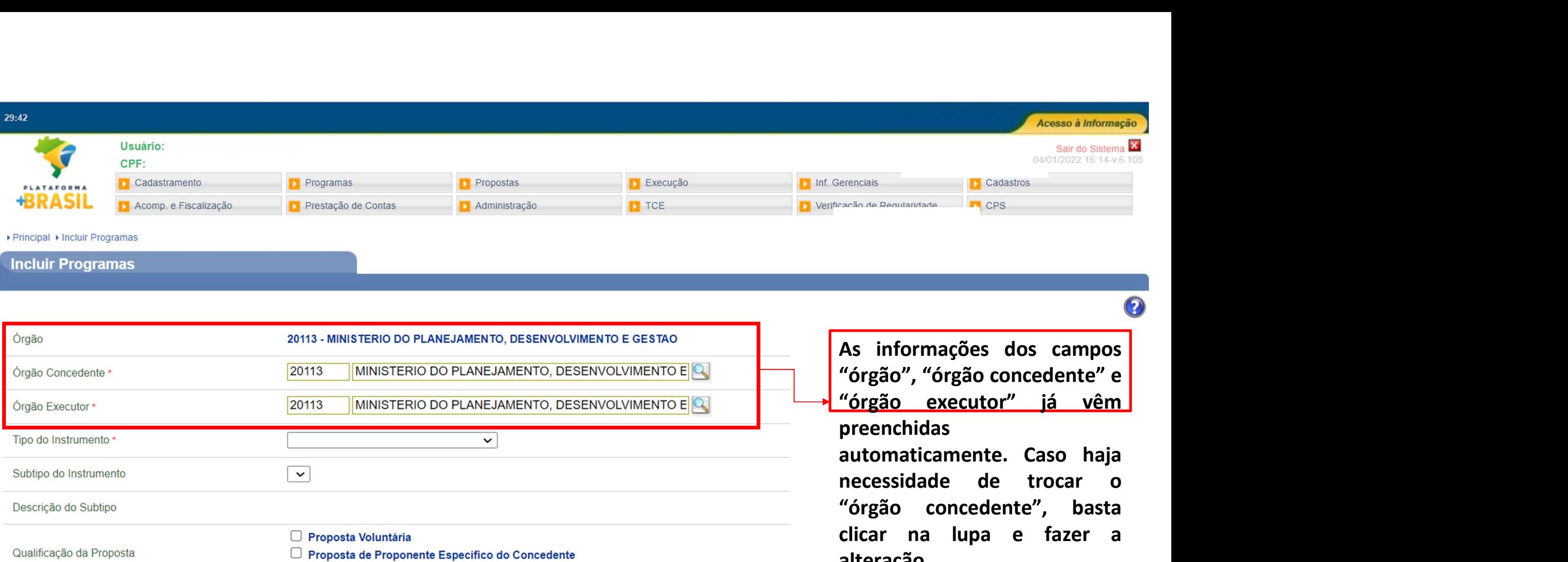

#### ▶ Principal ▶ Incluir Programas

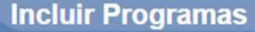

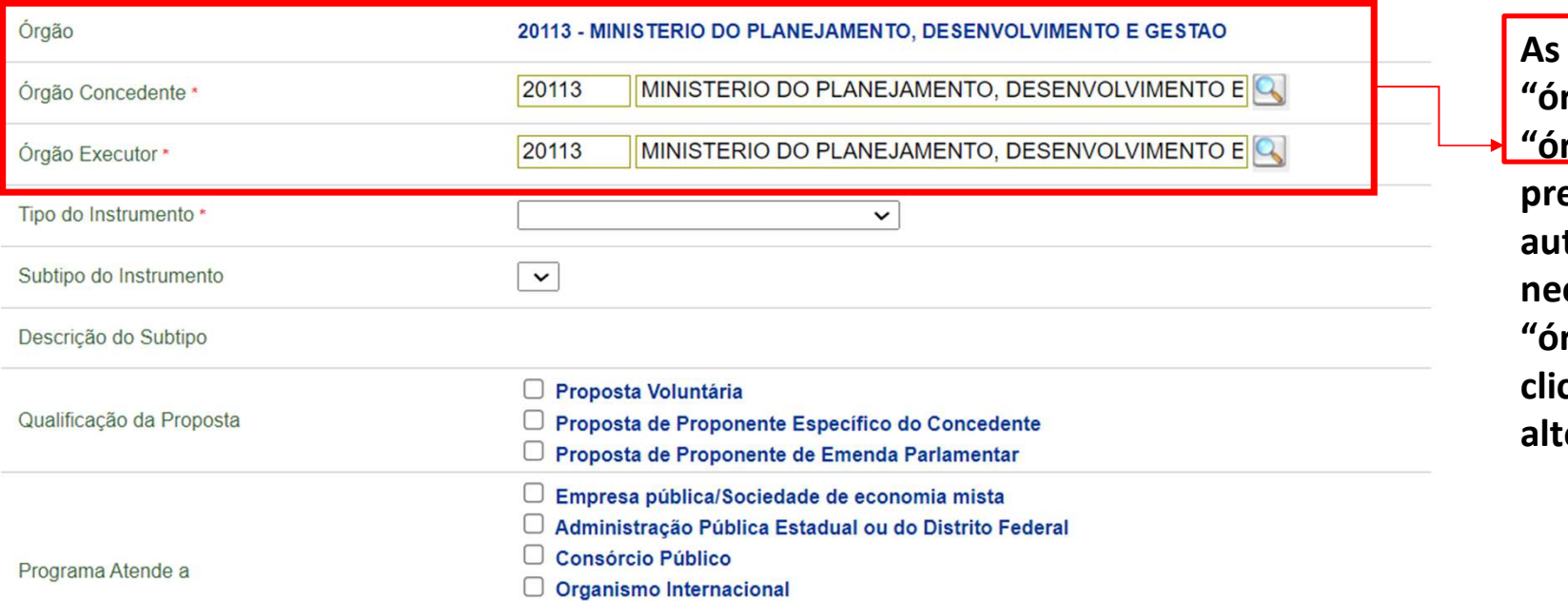

eenchidas Sair do Sistema **Exercicials**<br> **necessita de Benullatidade**<br> **necessita de Benullatidade**<br> **necessita de trocar of trocar of trocar of trocar of trocar of trocar of trocar na lupa e fazer a**<br> **alteração.**<br> **necessidade de** Erenciais<br> **Exaction de Pequilandade**<br> **As informações dos campos**<br>
"órgão", "órgão concedente" e<br>
"órgão executor" já vêm<br>
preenchidas<br>
automaticamente. Caso haja<br>
necessidade de trocar o<br>
"órgão concedente", basta<br>
clica **Expansa de Parallantada**<br> **As informações dos campos**<br>
"Órgão", "Órgão concedente" e<br>
"Órgão executor" já vêm<br>
preenchidas<br>
automaticamente. Caso haja<br>
necessidade de trocar o<br>
"Órgão concedente", basta<br>
clicar na lupa e

eração.

O Organização da Sociedade Civil

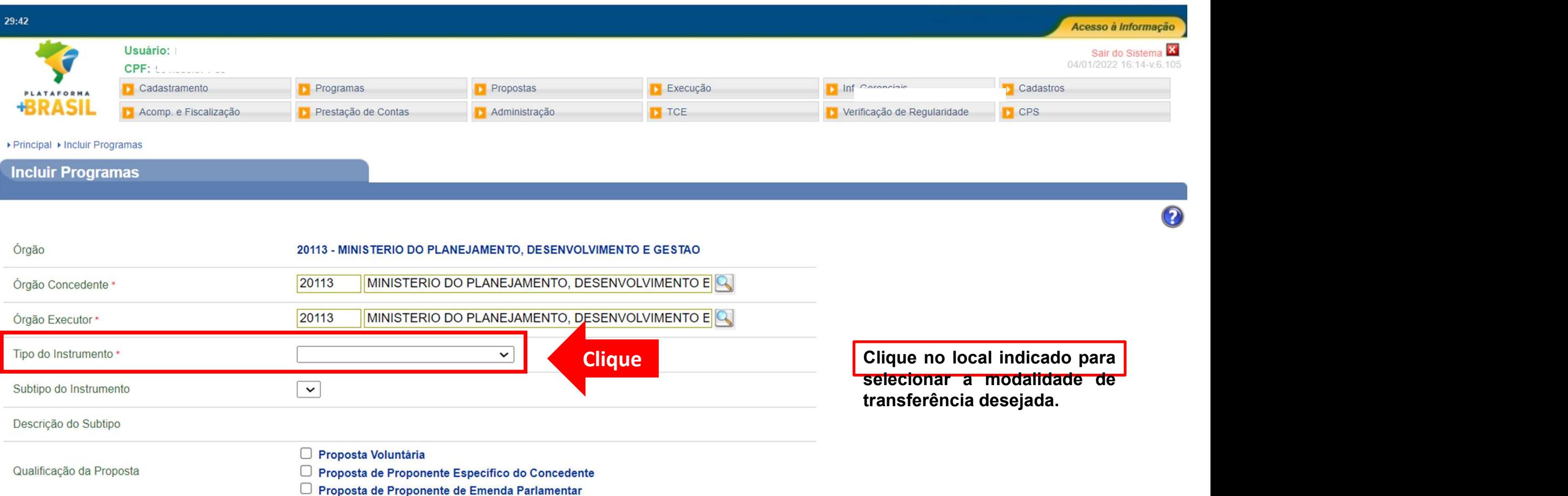

#### ▶ Principal ▶ Incluir Programas

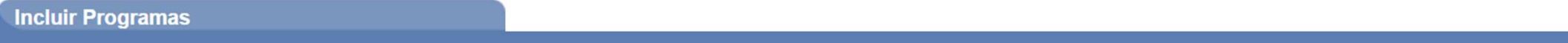

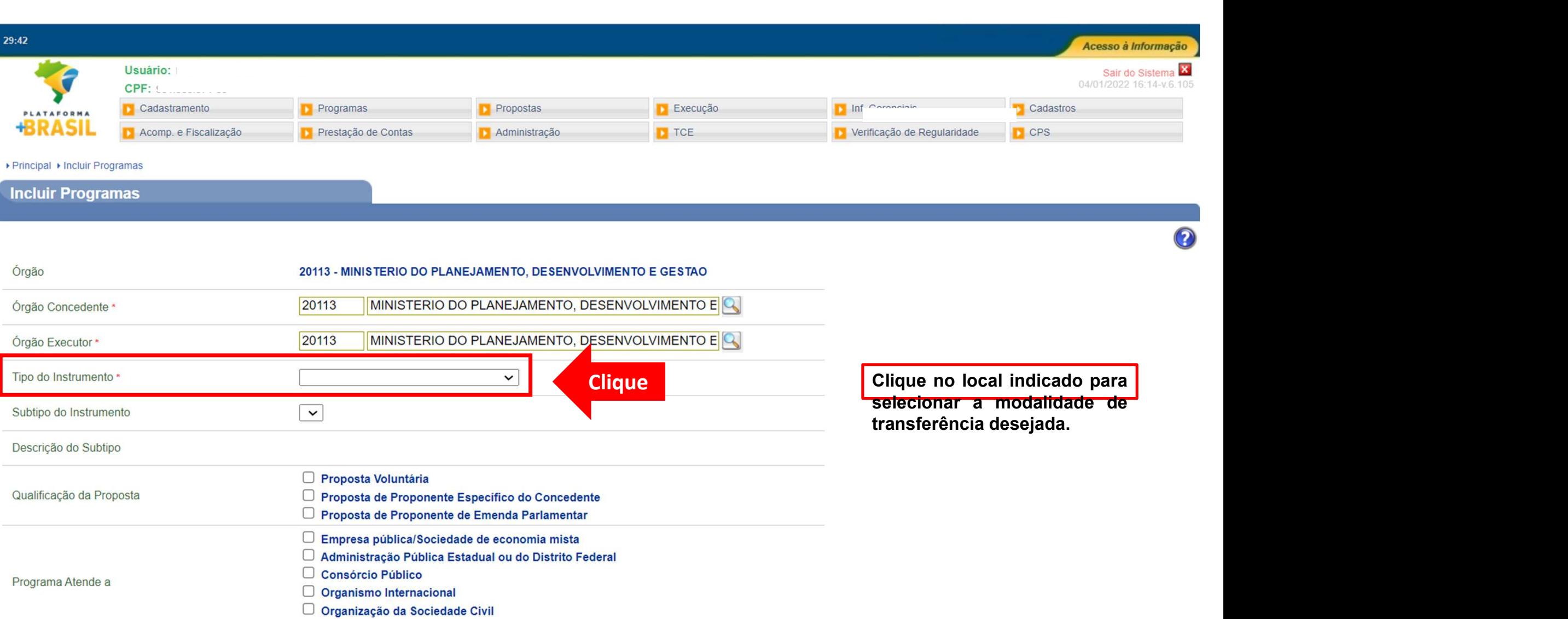

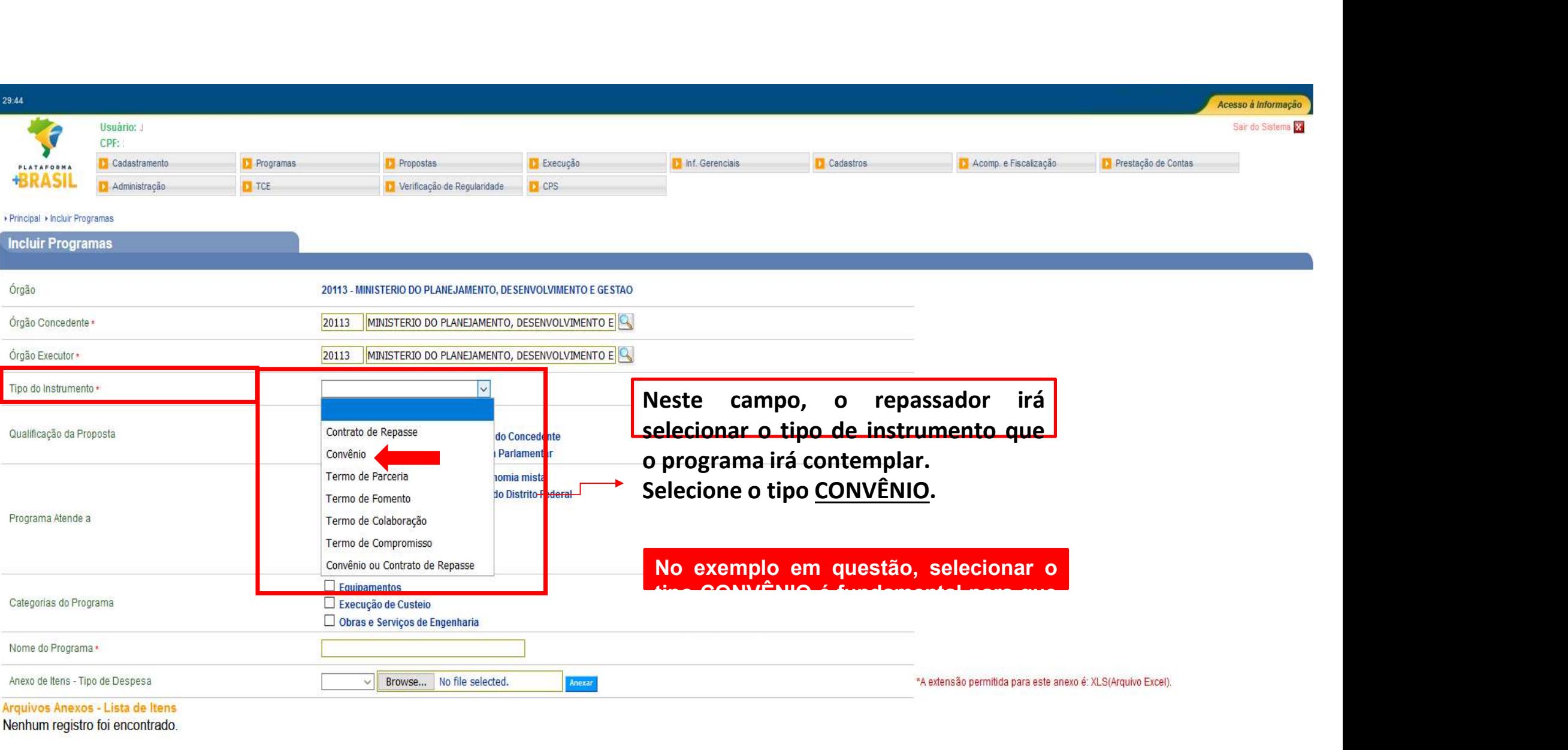

#### Arquivos Anexos - Lista de Itens

Nenhum registro foi encontrado.

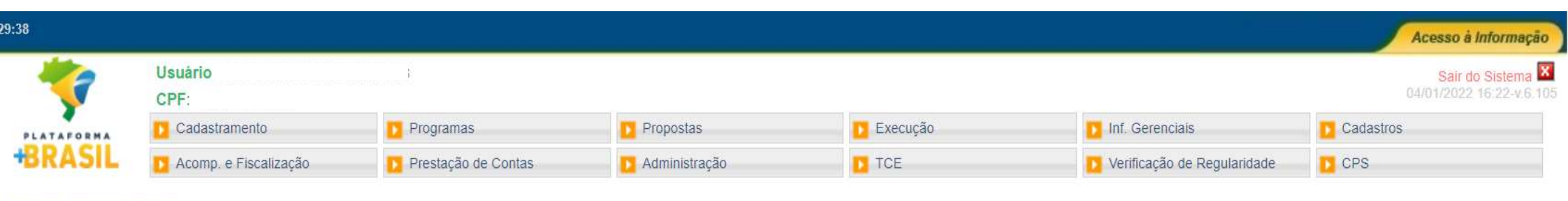

#### ▶ Principal ▶ Incluir Programas

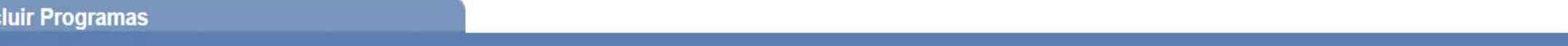

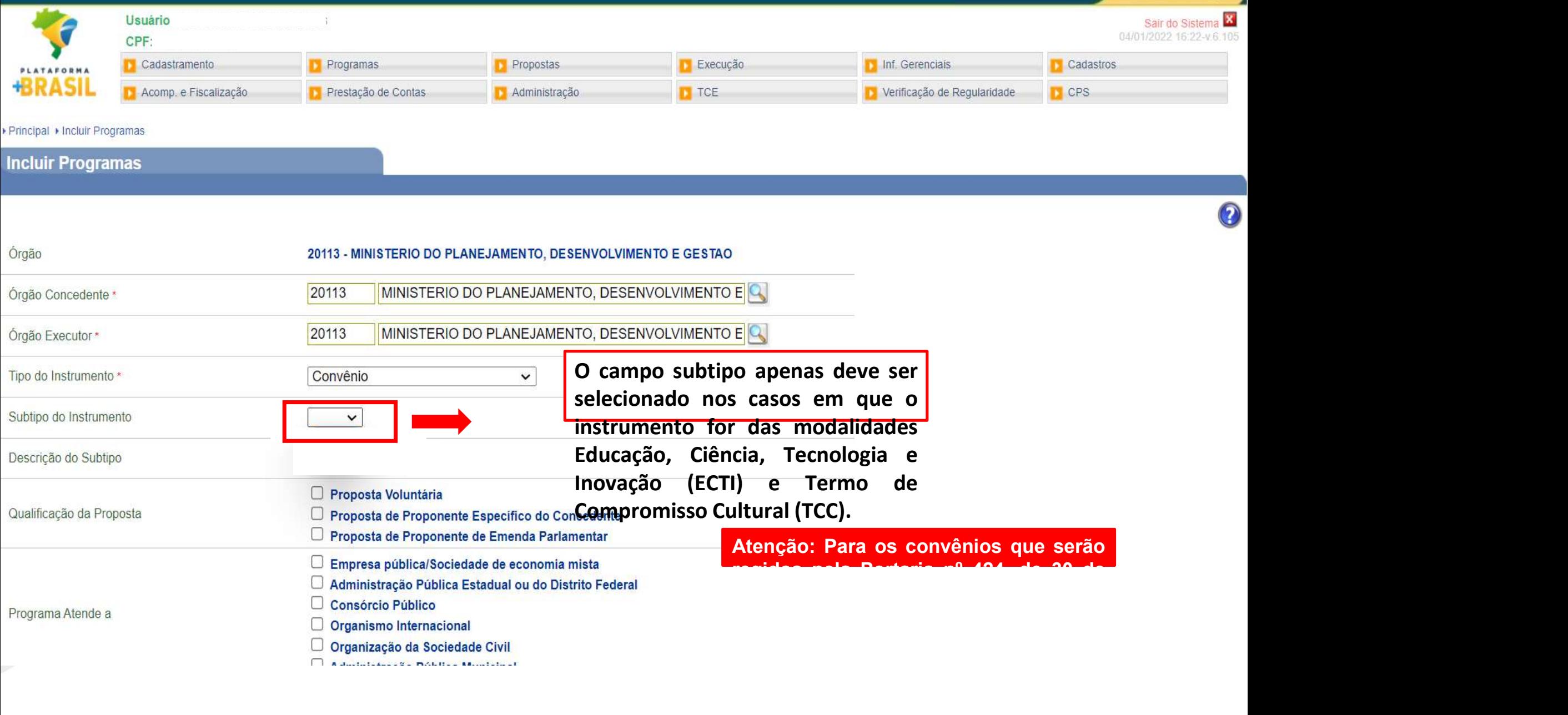

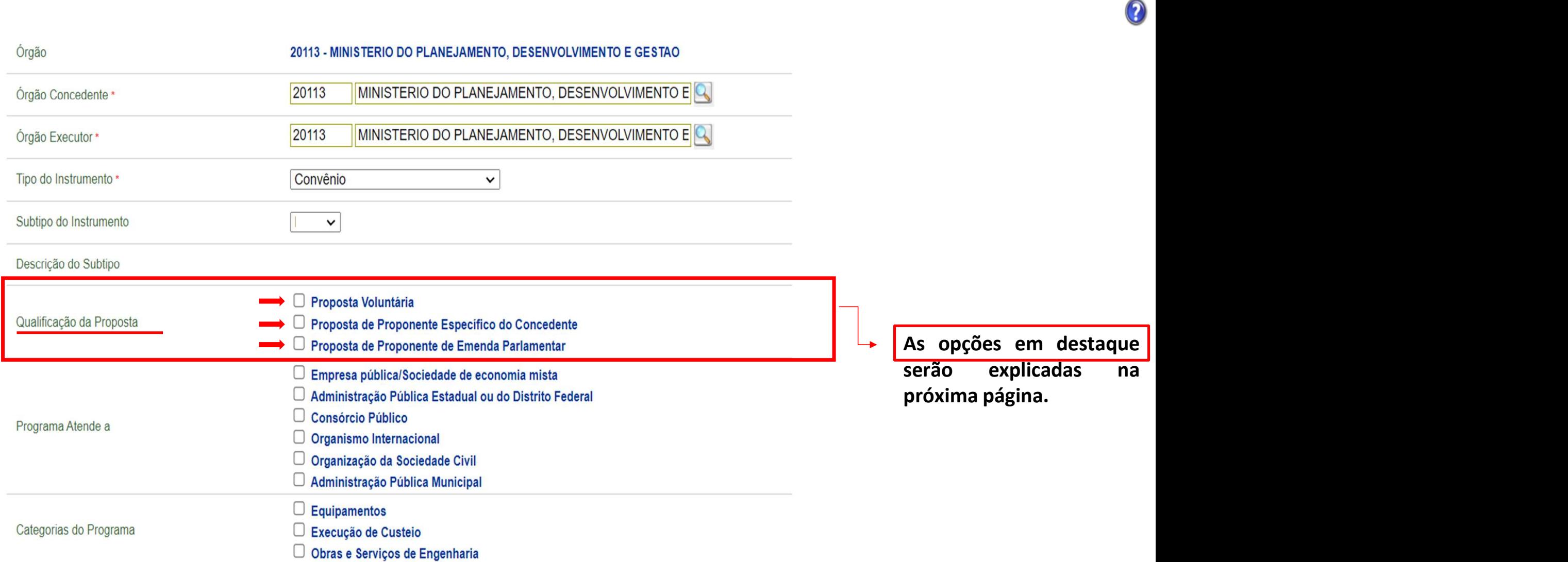

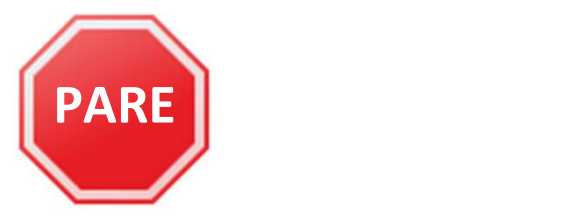

Vamos entender melhor os tipos de "Qualificação da Proposta"?

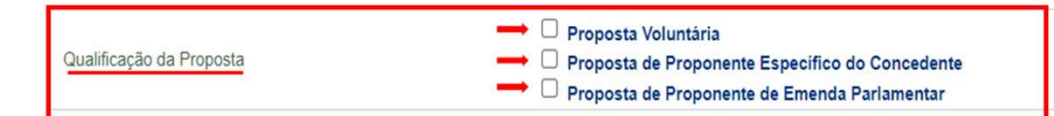

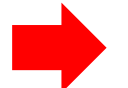

**PARE**<br>
Proposta Voluntária: aqui o repassador não escolhe o beneficiário, ele abre o programa com as regras e condições deste, e os interessados que se enquadrarem nessas regras e tiverem interesse poderão apresentar sua **PARE**<br>
amos entender melhor os tipos de "Qualificação da Proposta"?<br>
Proposta Voluntária: aqui o repassador não escolhe o beneficiário, ele abre o programa com as regras e condições deste, e os interessados que se enquad amos entender melhor os tipos de "Qualificação da Proposta"?<br>
Proposta Voluntária: aqui o repassador não escolhe o beneficiário, ele abre o programa com as regras e condições deste, e os interessados que se enquadrarem ne

**PARE**<br> **ESPECIFICATE DE PRODUCTS DE CONCEDENTES DE PROPOSTA VOLUITÁRia:**<br> **Proposta Voluitária:** aqui o repassador não escolhe o beneficiário, ele abre o programa com as regras e condições deste, e os interessados que se François entender melhor os tipos de "Qualificação da Proposta"?<br>
Proposta Voluntária: aqui o repassador não escolhe o beneficiário, ele abre o programa com as regras e condições deste, e os interessados que se enquadrarem amos entender melhor os tipos de "Qualifica"<br>
<br> **Entende de Proposta**<br> **Proposta Voluntária**: aqui o repassador não escolho<br>
programa com as regras e condições deste, e os inter<br> **Proposta de Proponente Específico do Conc** Proposta Voluntária: aqui o repassador não escolhe o beneficiário, ele abre o programa com as regras e condições deste, e os interessados que se enquadrarem nessas regras e tiverem interesse poderão apresentar suas propost **Proposta Voluntária:** aqui o repassador não escolhe o beneficiário, ele abre o programa com as regras e condições deste, e os interessados que se enquadrarem nessas regras e tiverem interesse poderão apresentar suas prop **Proposta Voluntária:** aqui o repassador não escolhe o benefici<br>programa com as regras e condições deste, e os interessados que<br>nessas regras e tiverem interesse poderão apresentar suas propost<br>**Proposta de Proponente Espe Sosta Voluntária:** aqui o repassador não escolhe o beneficiário, ele abre o grama com as regras e condições deste, e os interessados que se enquadrarem as regras e tiverem interesse poderão apresentar suas propostas;<br>post

Programa...

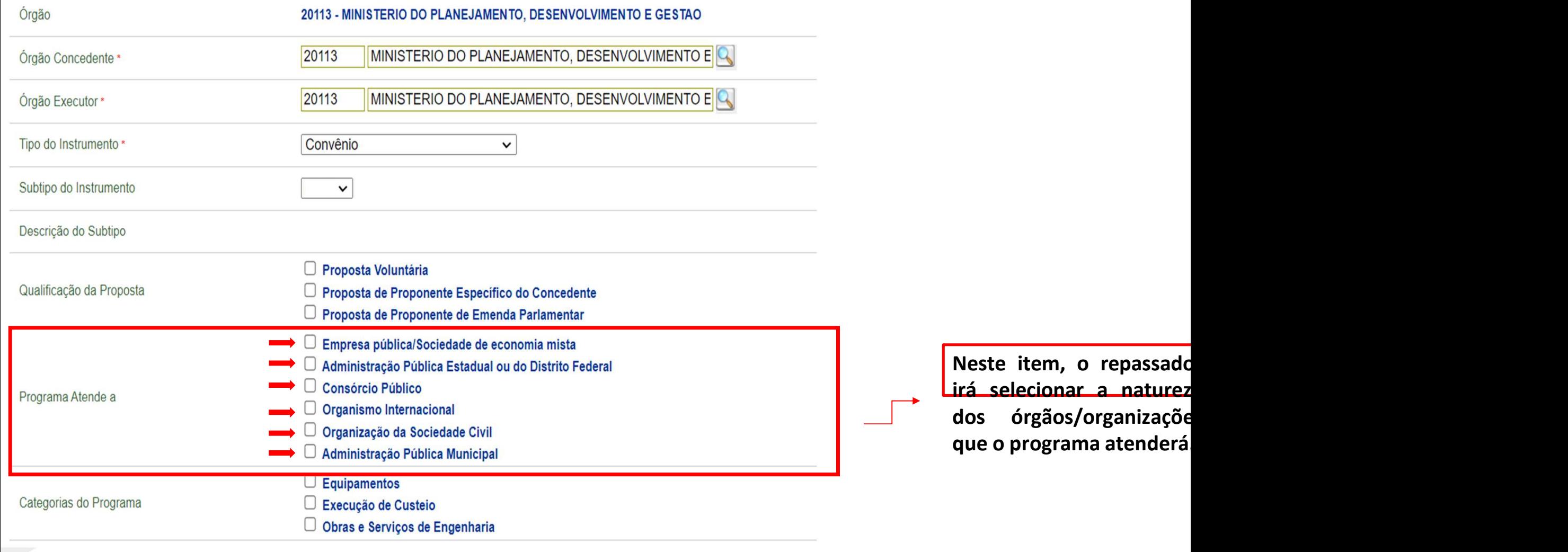

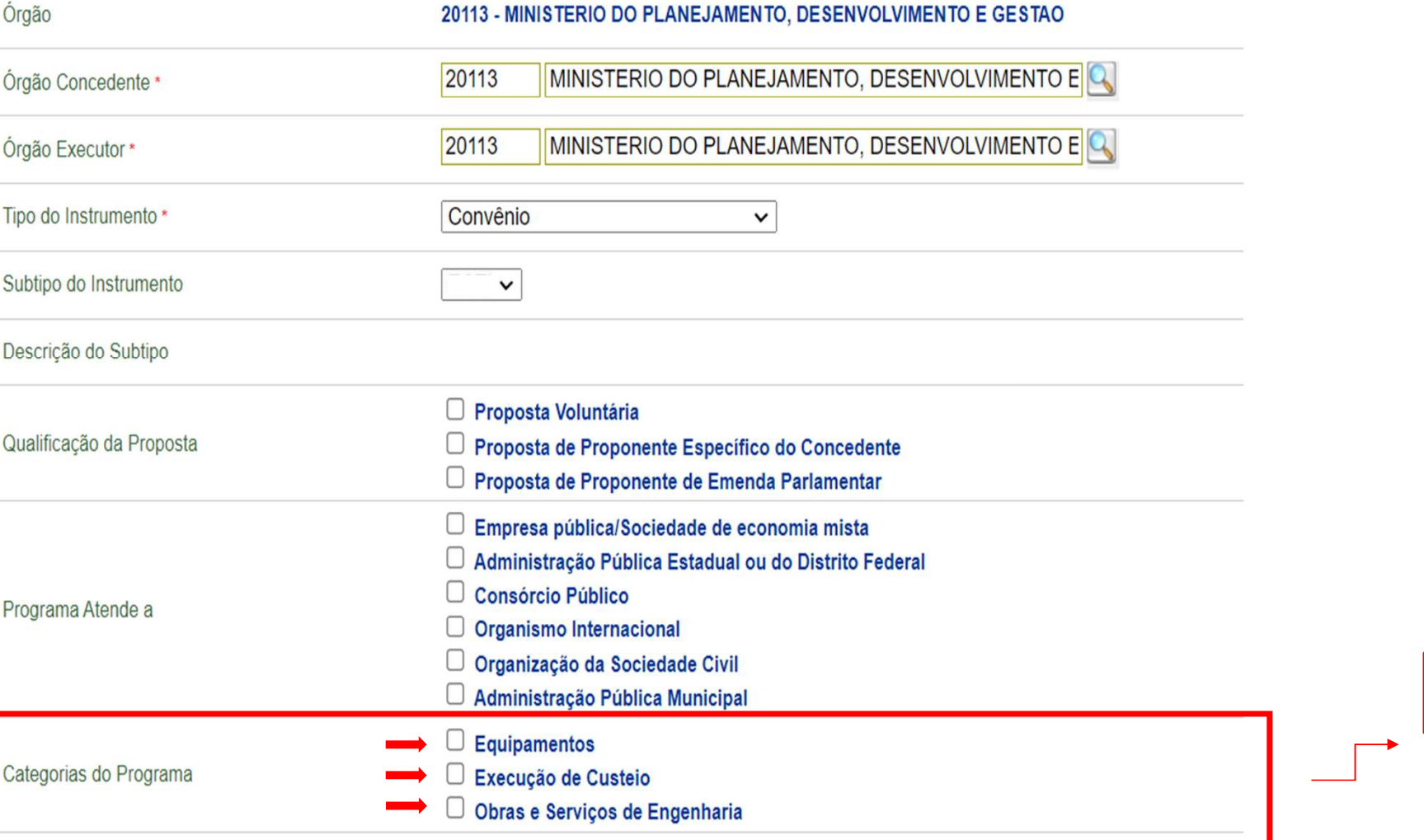

O repassador deve<br>
marcar o(s) tipo(s) de<br>
investimento(s) que o<br>
programa poderá<br>
contemplar O repassador deve<br>
marcar o(s) tipo(s) de<br>
investimento(s) que o<br>
programa poderá<br>
contemplar. O repassador deve<br>
marcar o(s) tipo(s) de<br>
investimento(s) que o<br>
programa poderá<br>
contemplar. O repassador deve<br>
marcar\_o(s)\_tipo(s)\_de<br>
investimento(s) que o<br>
programa poderá<br>
contemplar. contemplar.

 $\overline{O}$ 

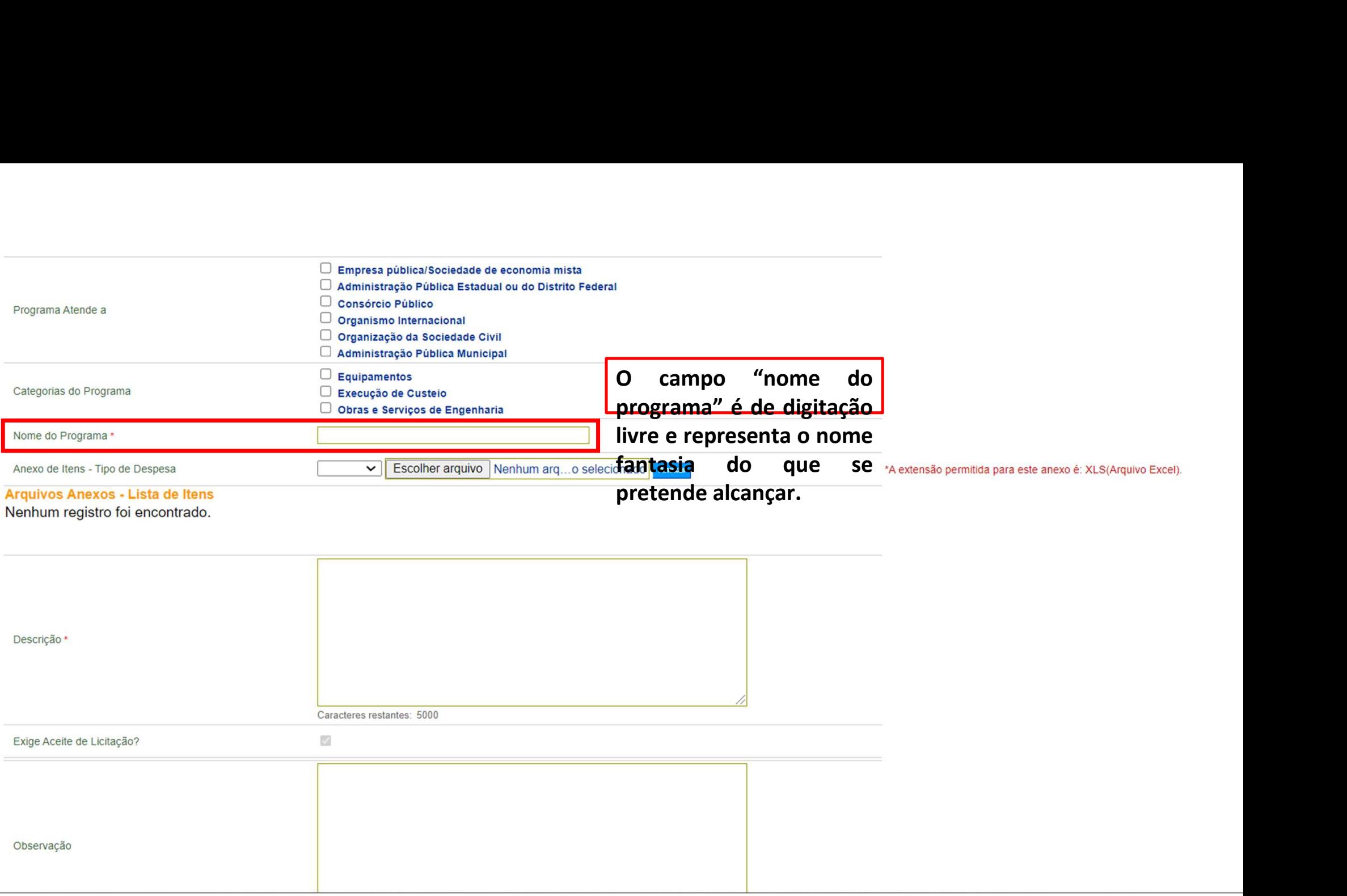

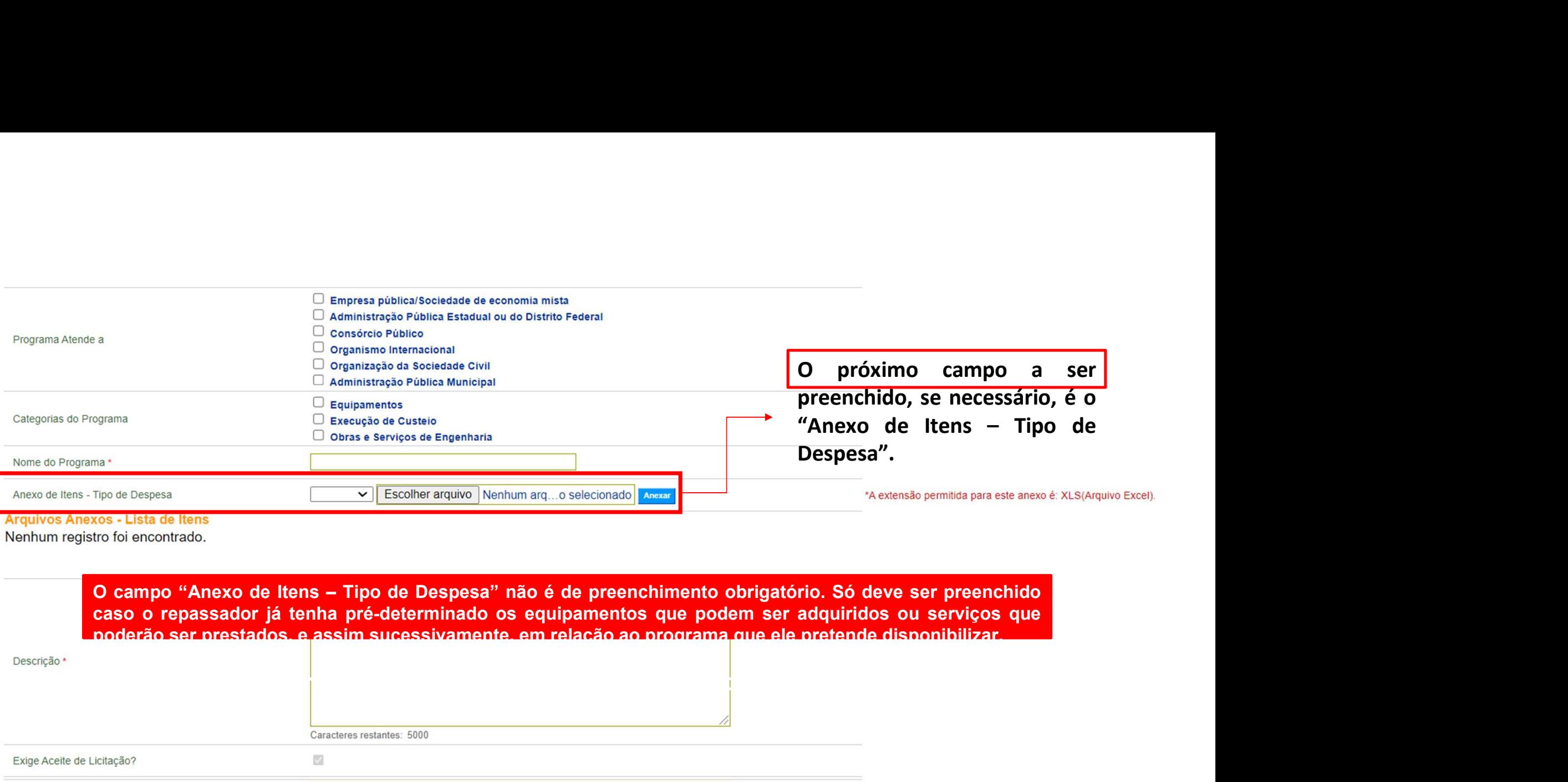

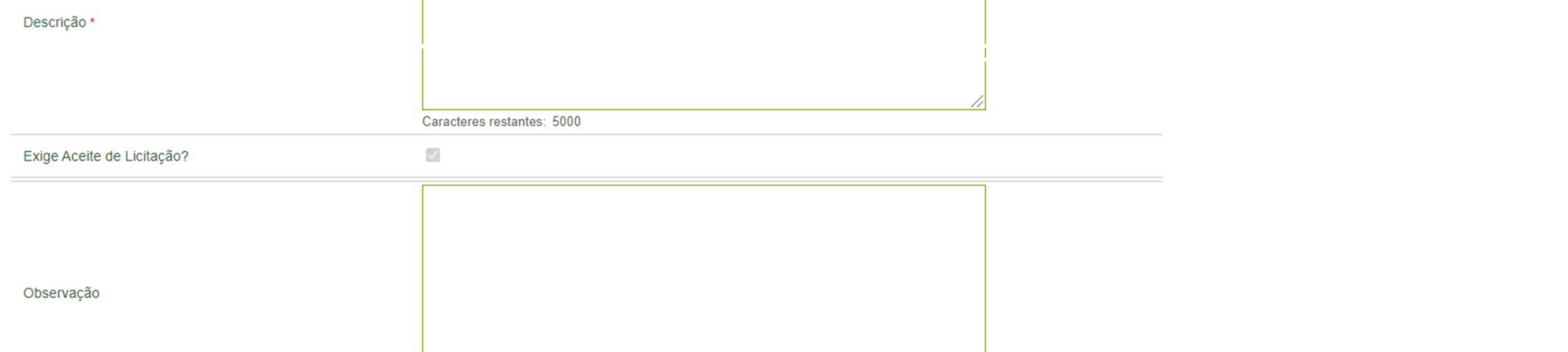

Nenhum registro foi encontrado.

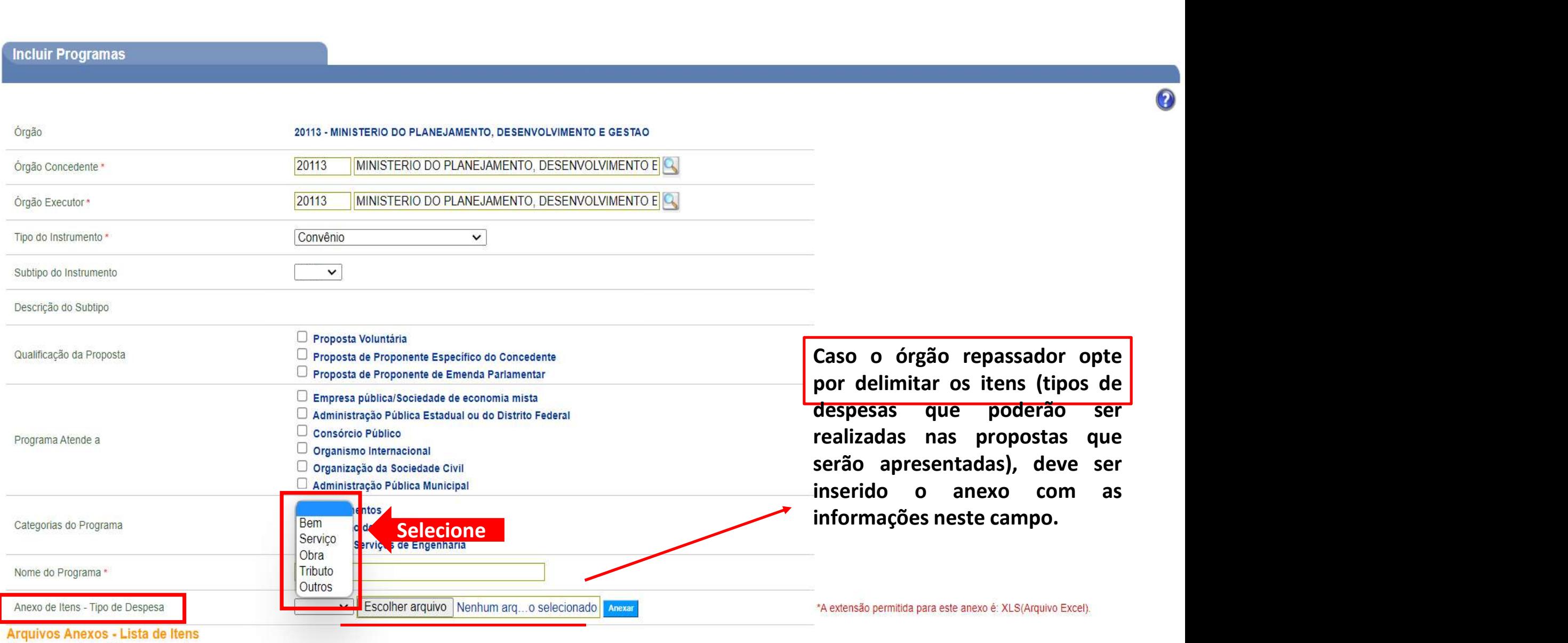

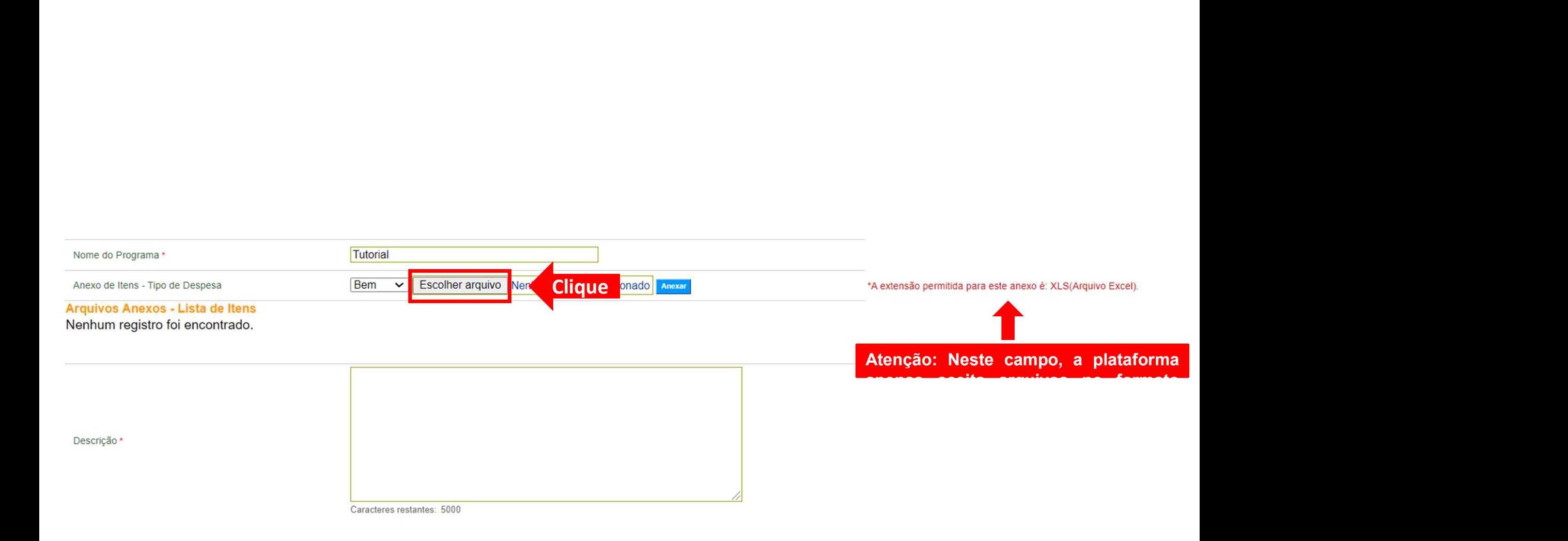

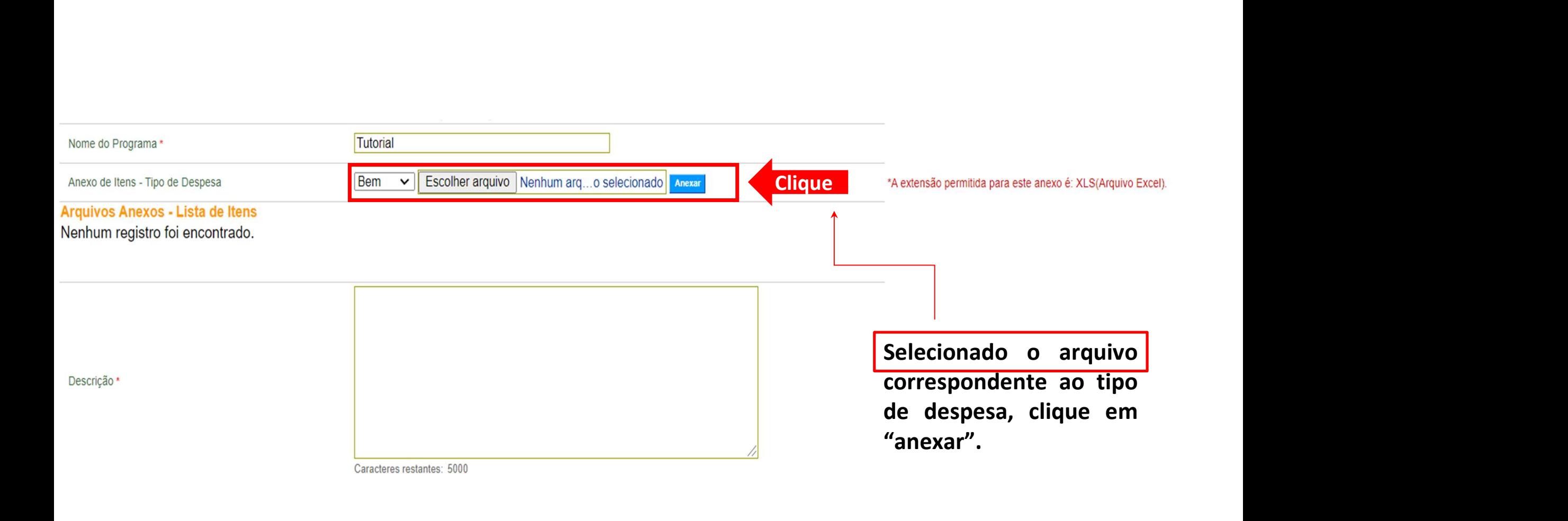

Envio do arquivo realizado com sucesso

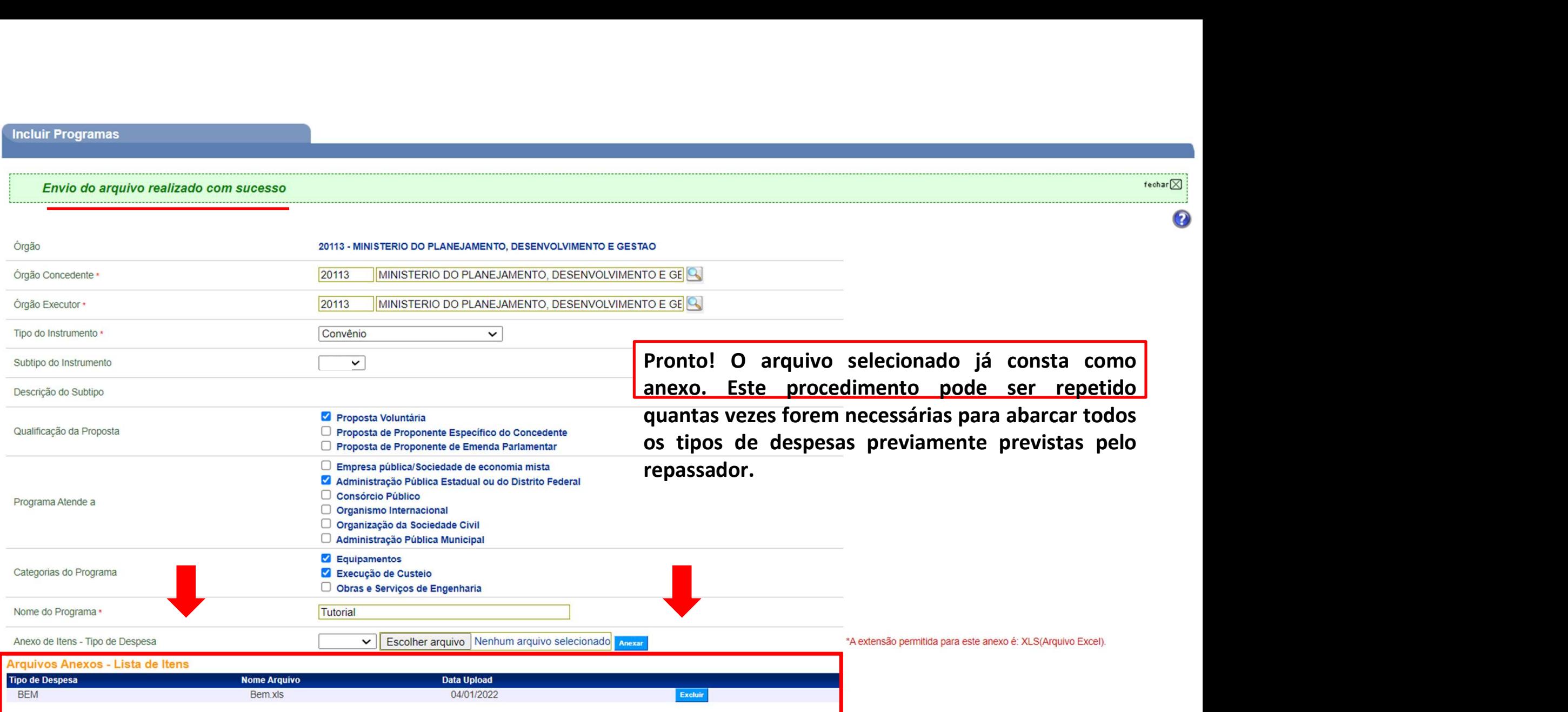

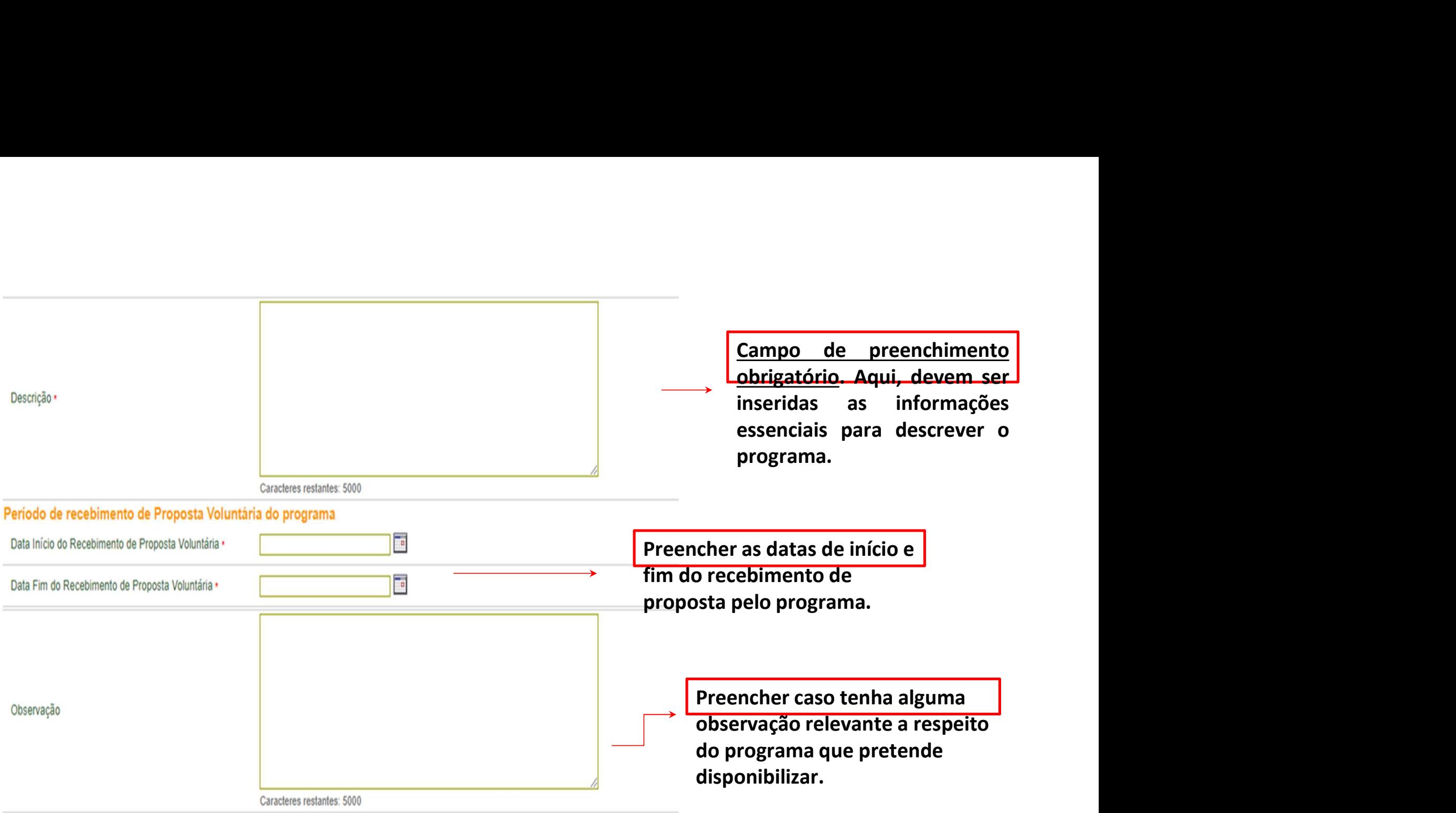

 $\sim$ 

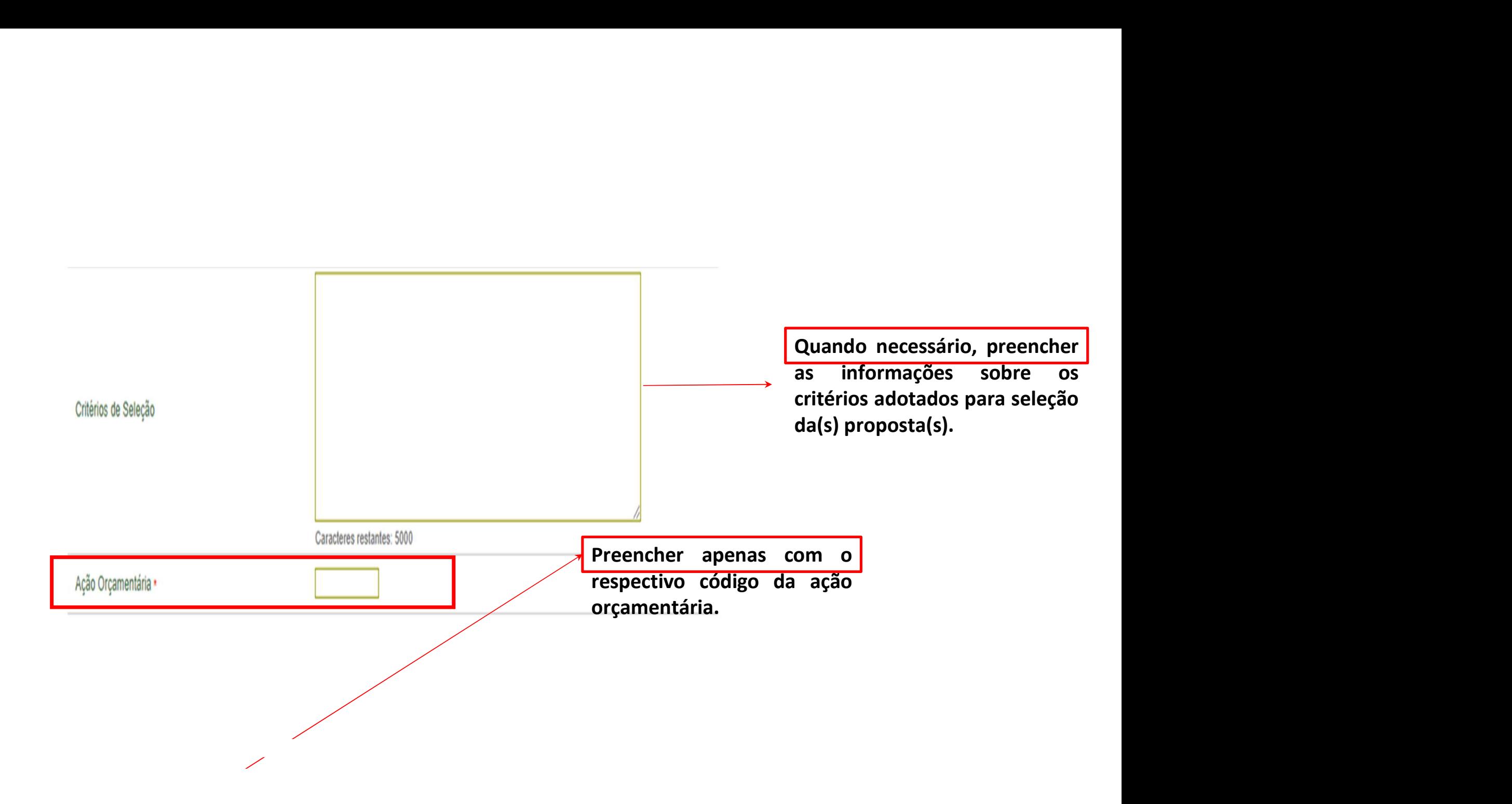

## Ação Orçamentária

- Ação Orçamentária<br>• Para alcançar os objetivos dos programas de Governo, o orçamento<br>define as chamadas ações orçamentárias. Elas correspondem a **define as chamadas ações orçamentária**<br>define as chamadas ações orçamentárias. Elas correspondem a<br>informações qualitativas sobre as ações programadas no orçamento Ação Orçamentária<br>Para alcançar os objetivos dos programas de Governo, o orçamento<br>define as chamadas ações orçamentárias. Elas correspondem a<br>informações qualitativas sobre as ações programadas no orçamento<br>de cada exercí Ação Orçamer<br>Para alcançar os objetivos dos programa<br>define as chamadas ações orçamentá<br>informações qualitativas sobre as ações<br>de cada exercício.<br>Aqui na Plataforma +Brasil – M • Para alcançar os objetivos dos programas de Governo, o orçamento<br>define as chamadas ações orçamentárias. Elas correspondem a<br>informações qualitativas sobre as ações programadas no orçamento<br>de cada exercício.<br>• Aqui na P Para alcançar os objetivos dos programas de Governo, o orçamento<br>define as chamadas ações orçamentárias. Elas correspondem a<br>informações qualitativas sobre as ações programadas no orçamento<br>de cada exercício.<br>Aqui na Plata define as chamadas ações orçamentárias. Elas correspondem a<br>informações qualitativas sobre as ações programadas no orçamento<br>de cada exercício.<br>Aqui na Plataforma +Brasil – Módulo de Transferências<br>Discricionários e Legais
- 

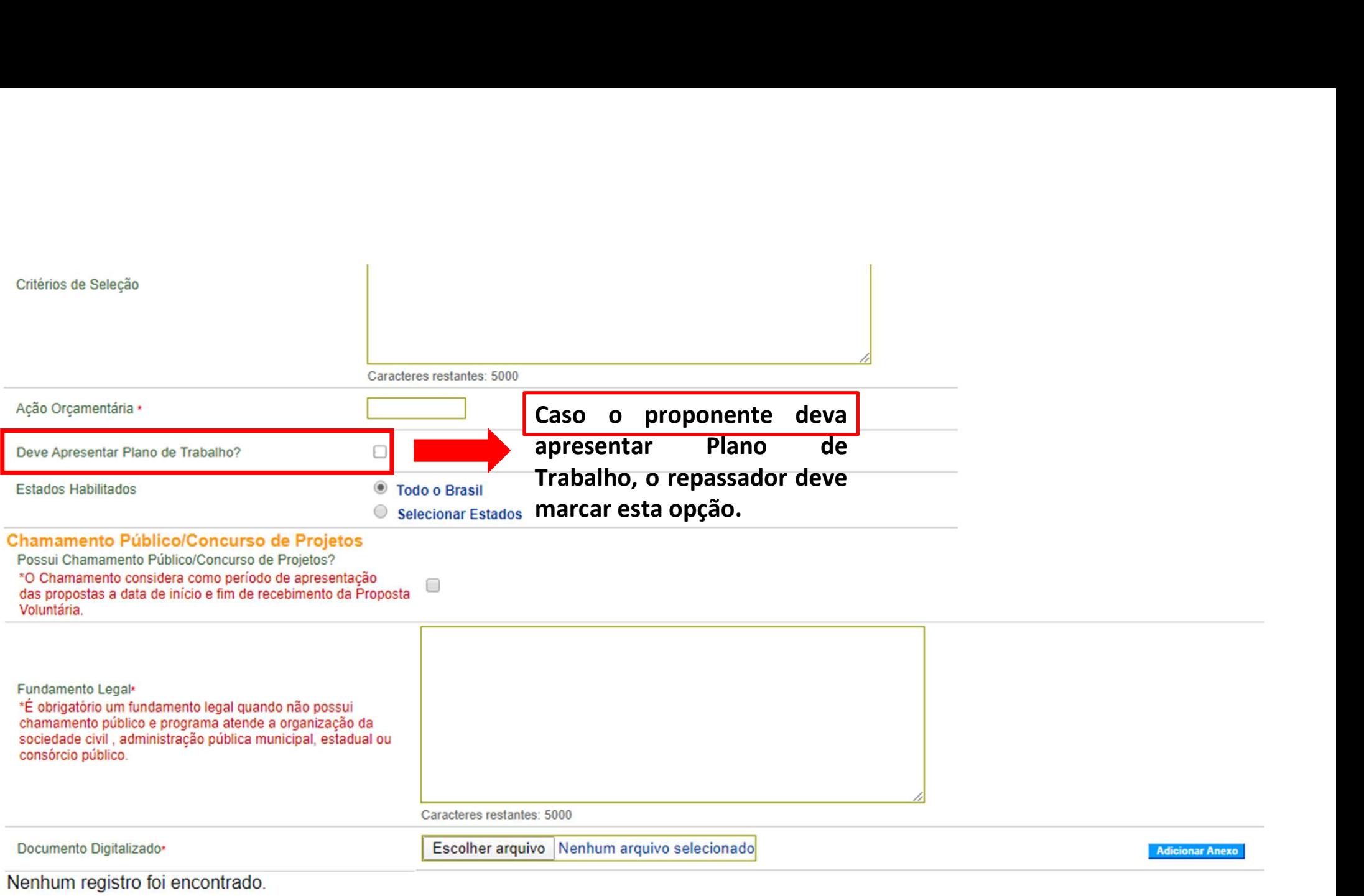

÷

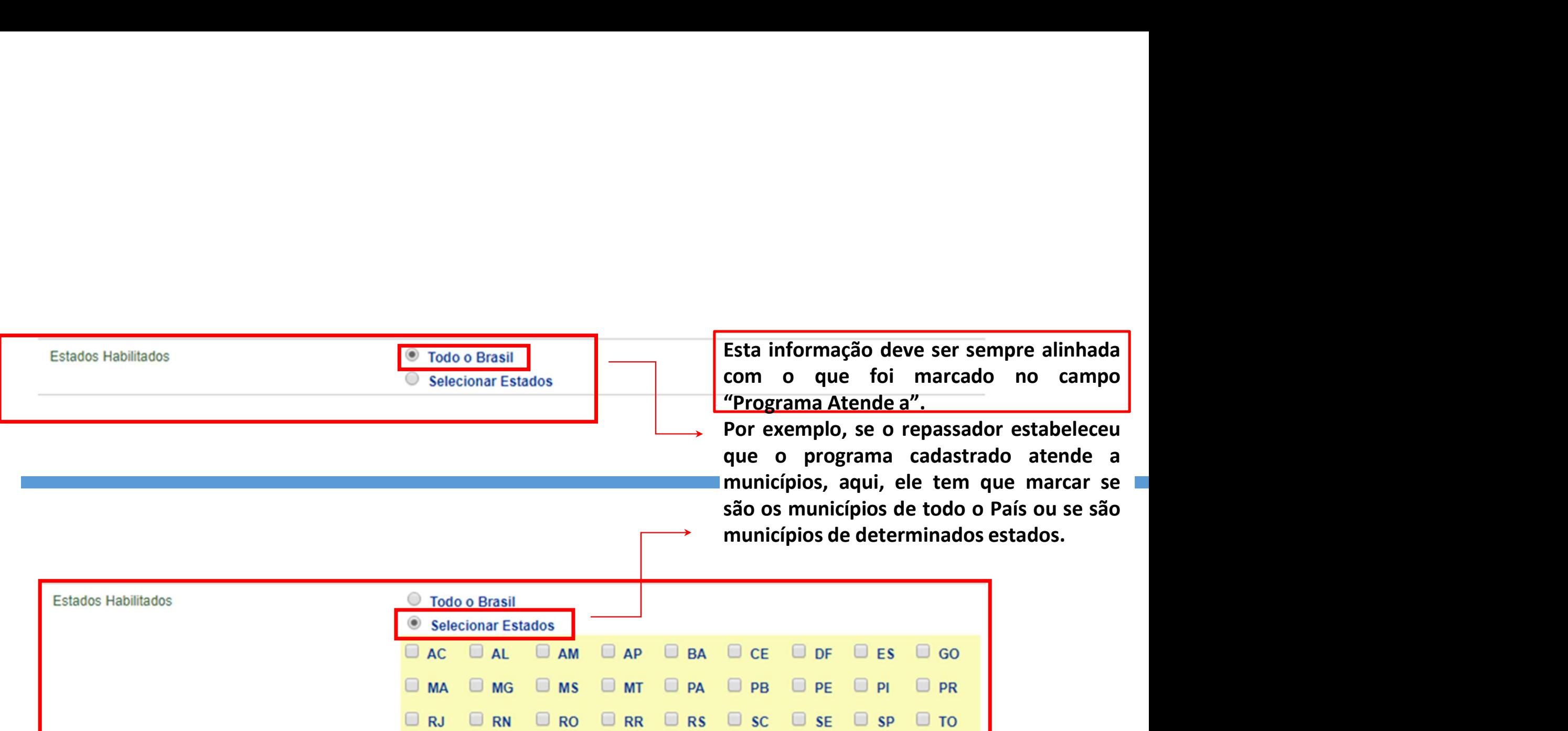

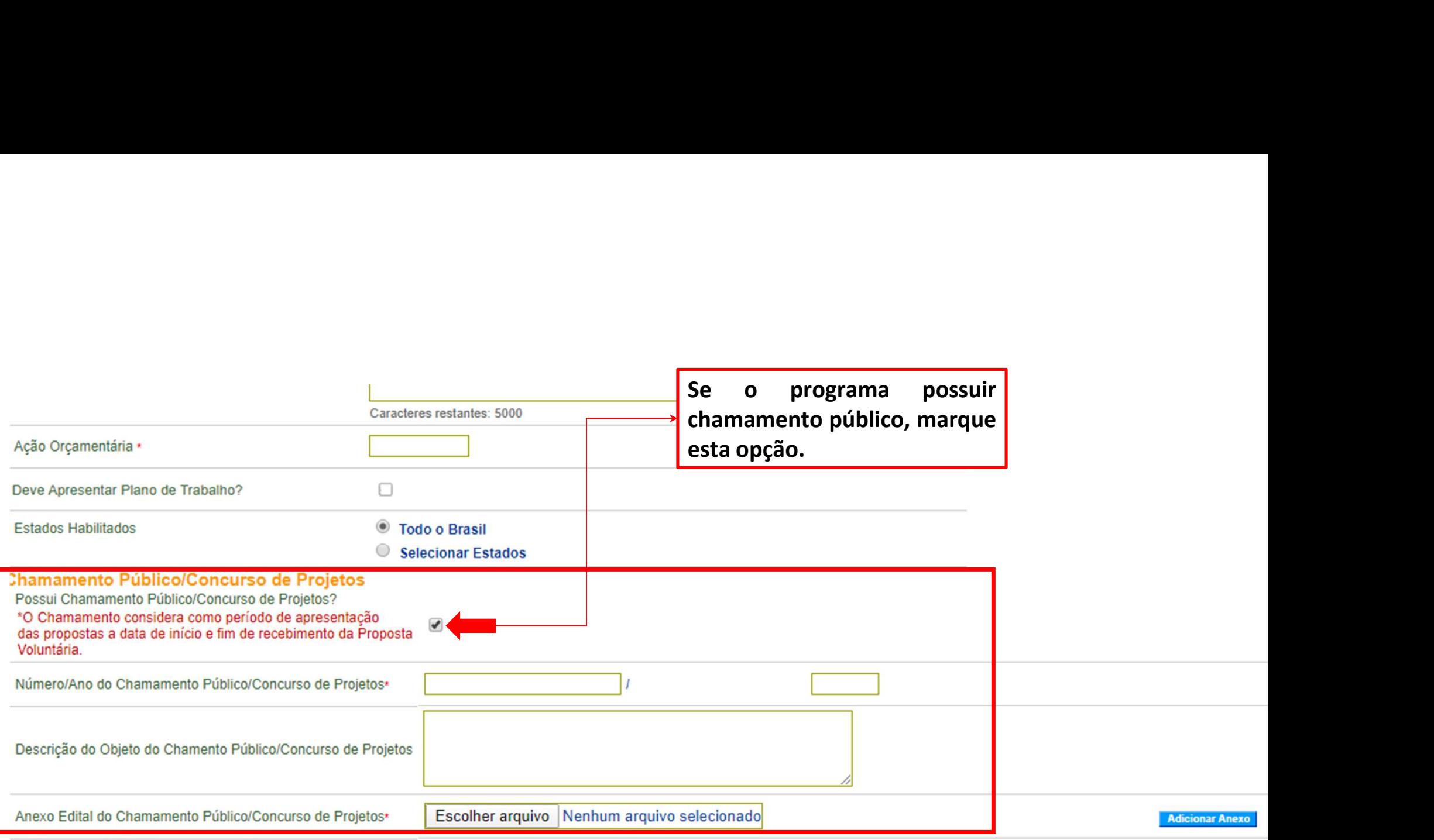

Venhum registro foi encontrado.

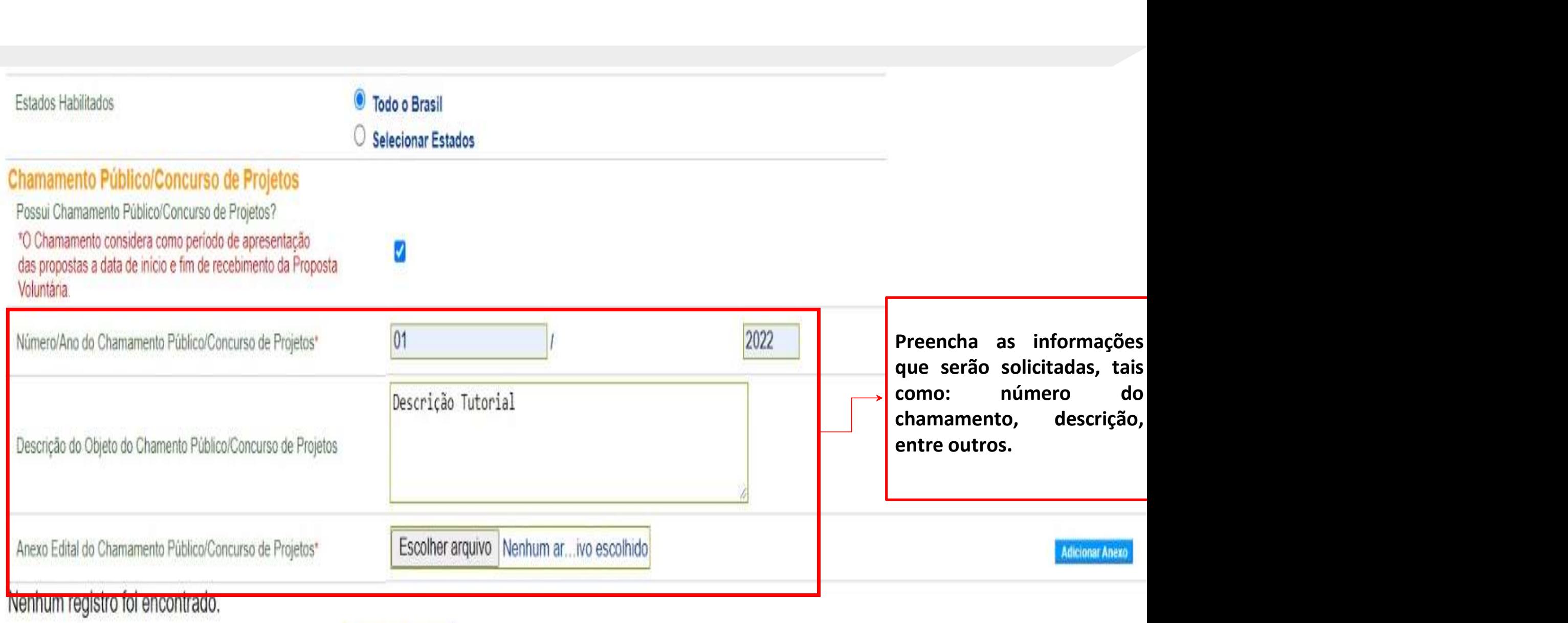

 $\overline{\phantom{0}}$ 

Cadastrar Programa

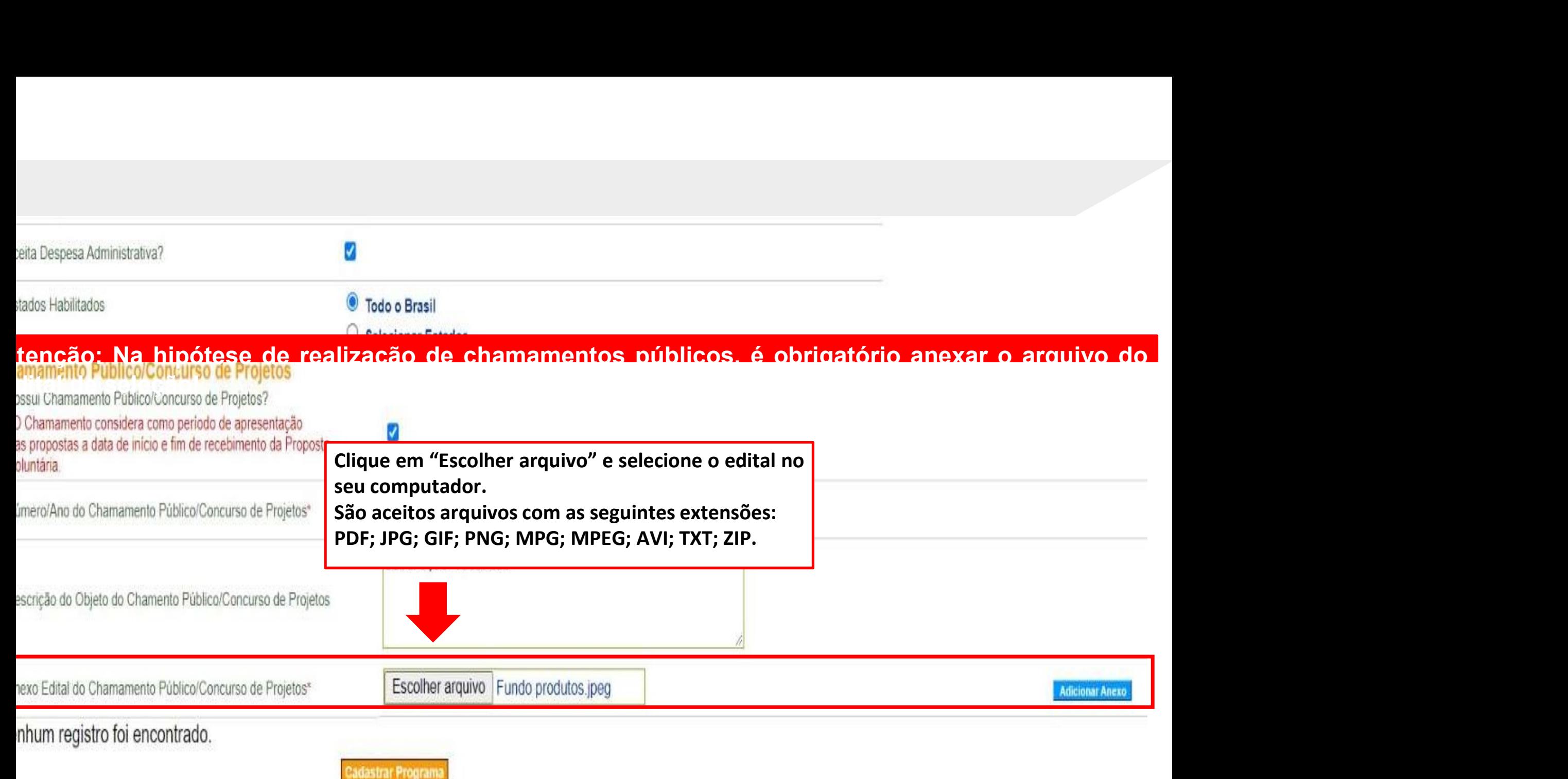

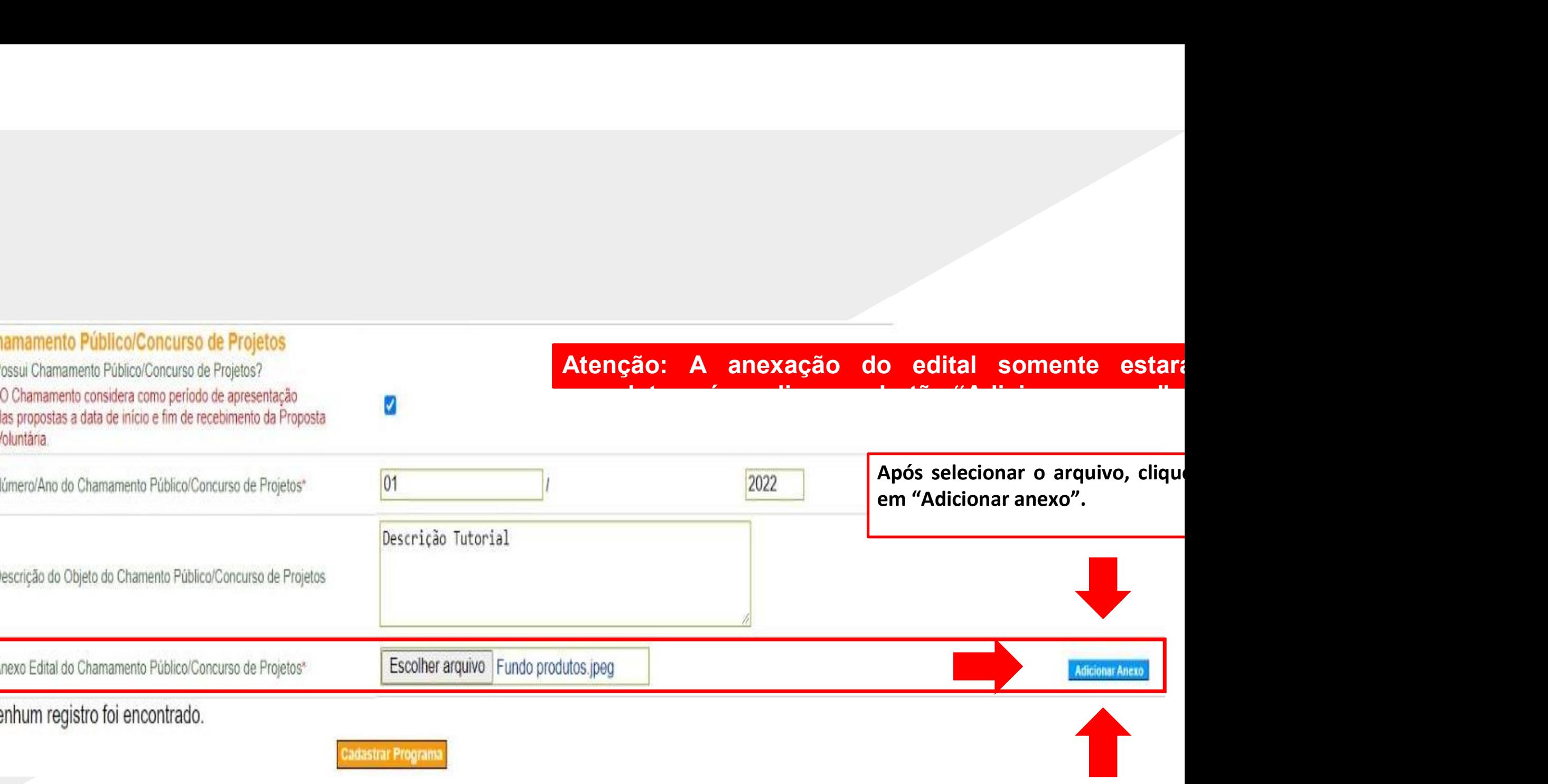

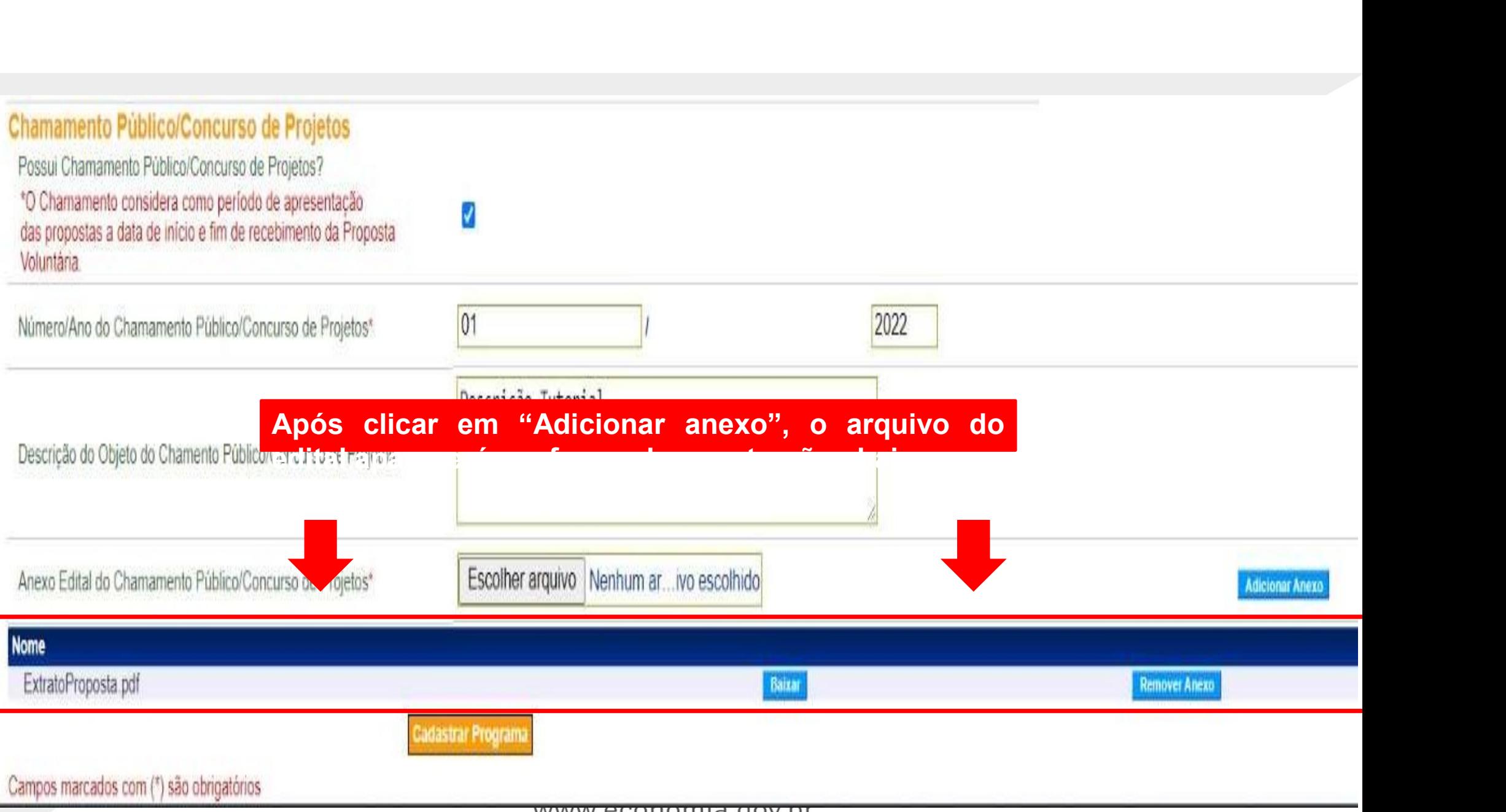

www.economia.gov.br

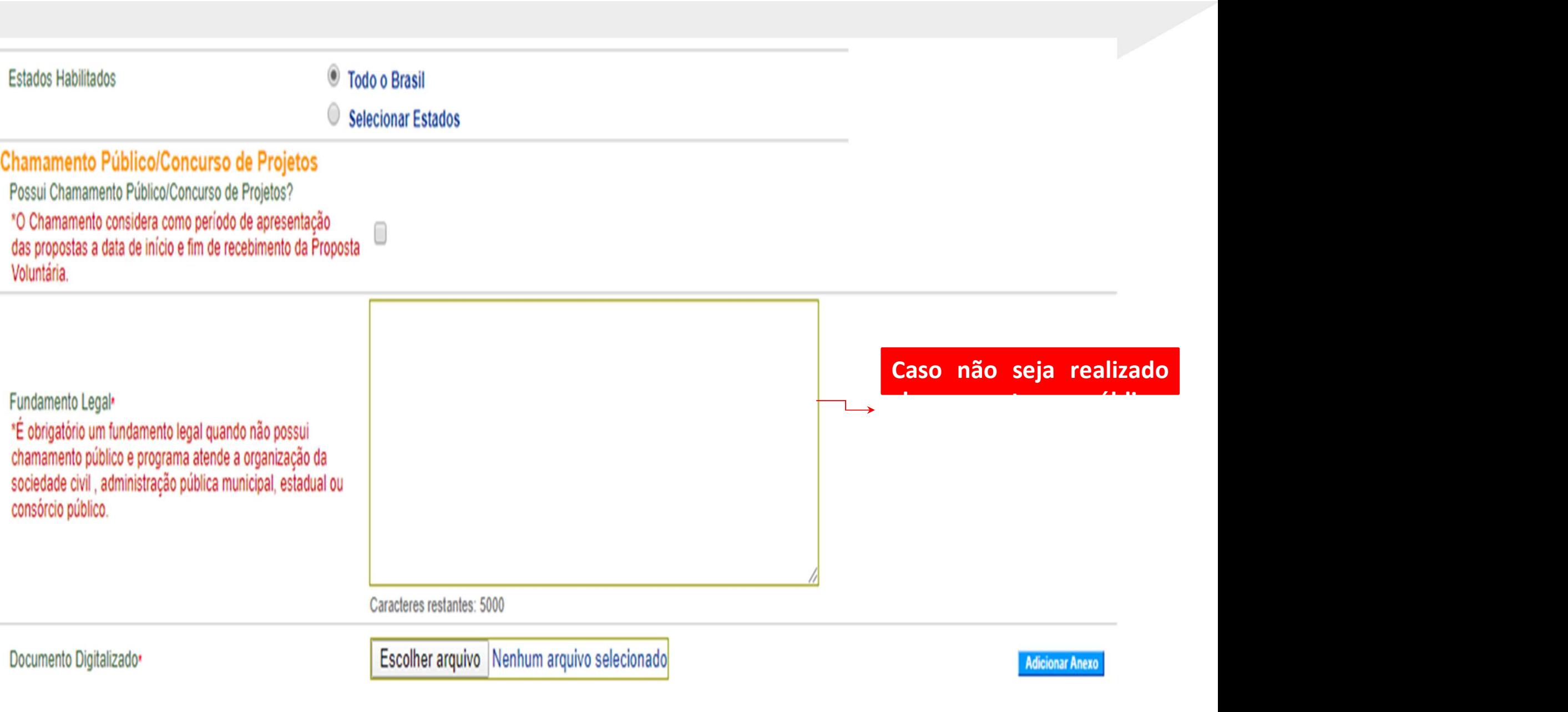

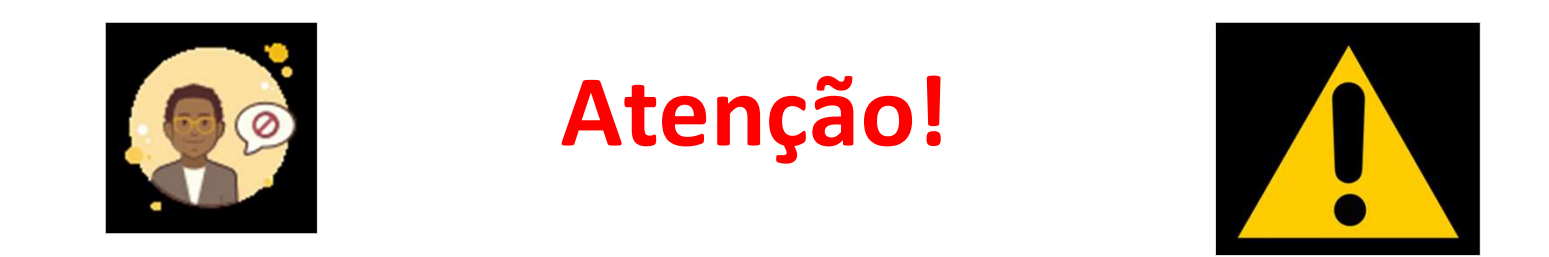

**Example 31 Atenção!**<br>• Se o programa for destinado ao recebimento de propostas de proponente de<br>emenda parlamentar ou proposta de proponente específico do concedente, ao final da página de cadastramento dos dados do progr emenda parlamentar ou proposta de proponente específico do concedente, ao final da página de cadastramento dos dados do programa aparecerão os campos pecessários para aperechimento do CNPL do(s) beneficiário(s) e do valor **final da página de cadastramento dos dados do proponente específico do concedente, ao final da página de cadastramento dos dados do programa aparecerão os campos necessários para preenchimento do CNPJ do(s) beneficiário(s necessários para preenchimento do CNPJ do(s)**<br> **necessários para preenchimento do CNPJ do(s)**<br> **necessários para preenchimento do CNPJ do(s)**<br> **necessários para preenchimento do CNPJ do(s)**<br> **necessários para preenchiment reparation of the propose of the propose of the propose of the propose of the emenda parlamentar ou proposta de proponente específico do concedente, ao final da página de cadastramento dos dados do programa aparecerão os** Se o programa for destinado ao recebimento de proposta<br>
emenda parlamentar ou proposta de proponente específic<br>
final da página de cadastramento dos dados do programa a<br>
necessários para preenchimento do CNPJ do(s) benefic

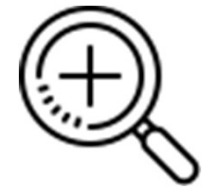

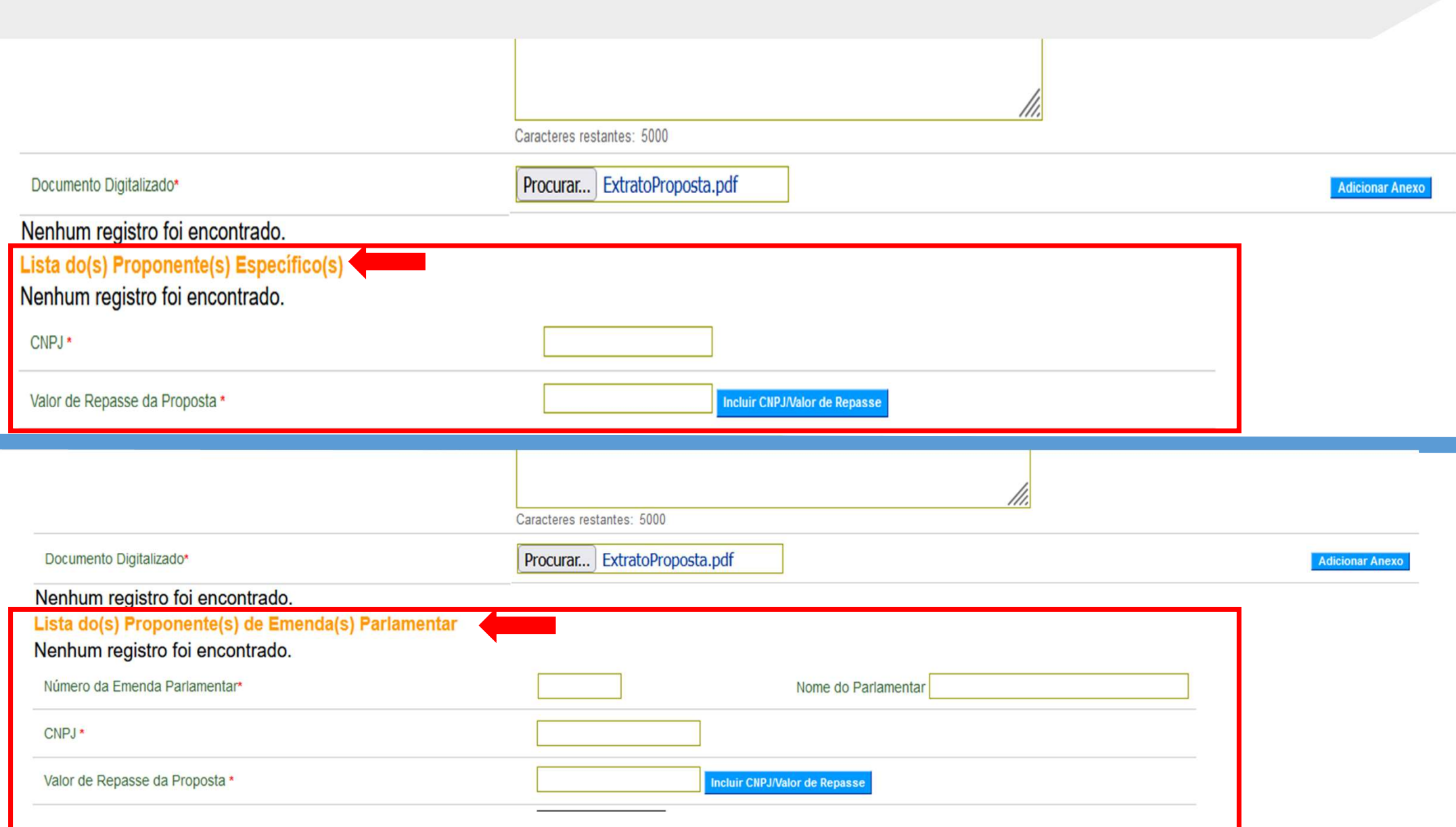

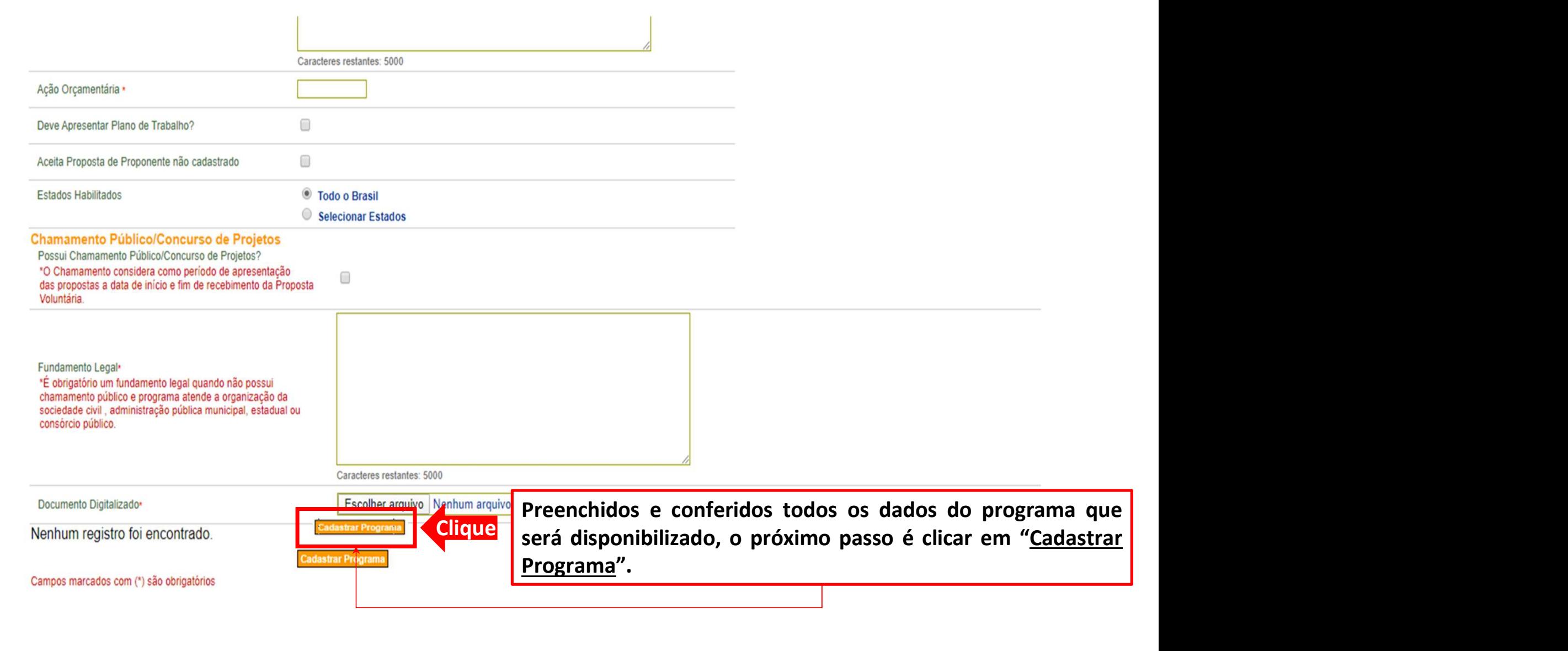

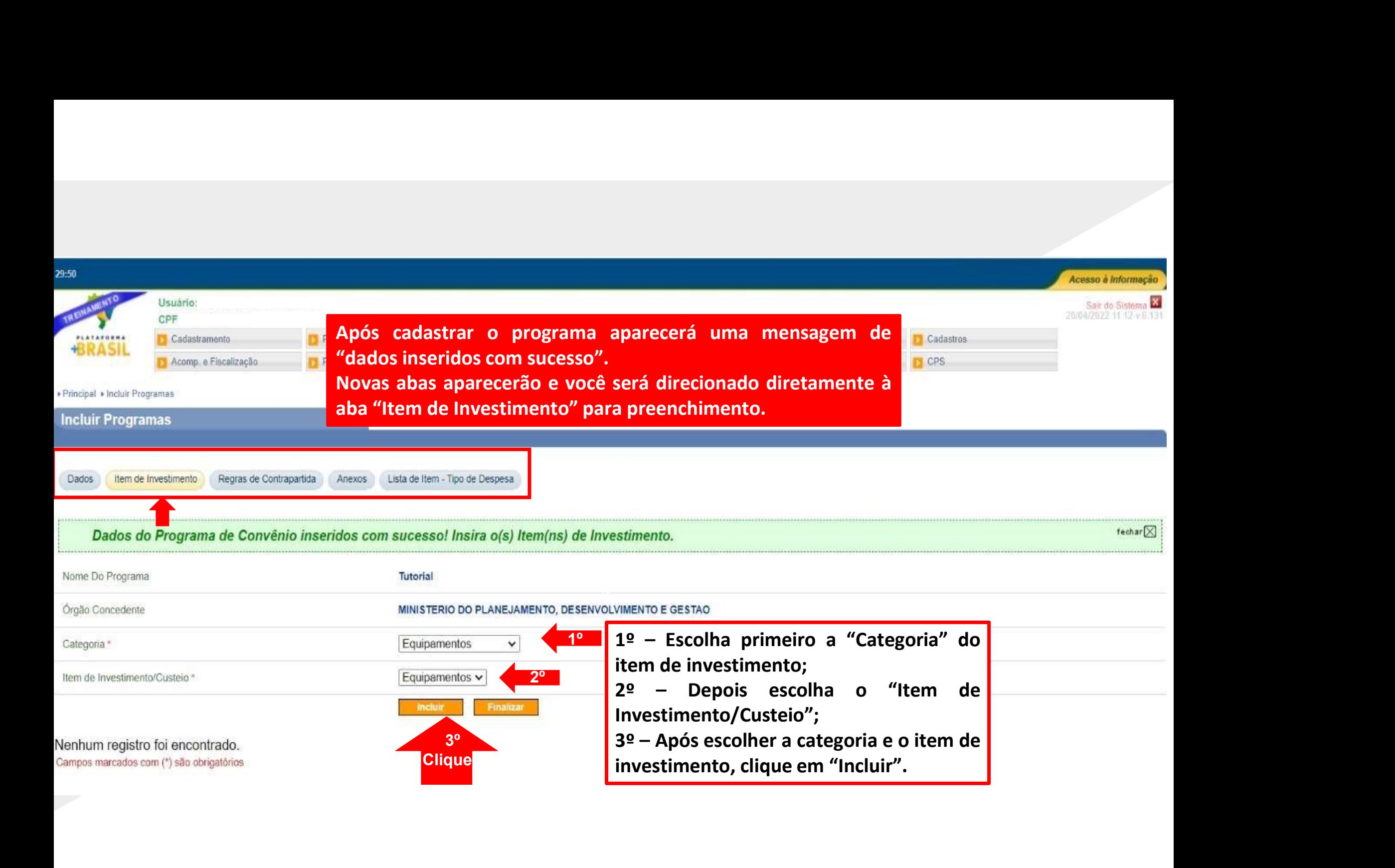

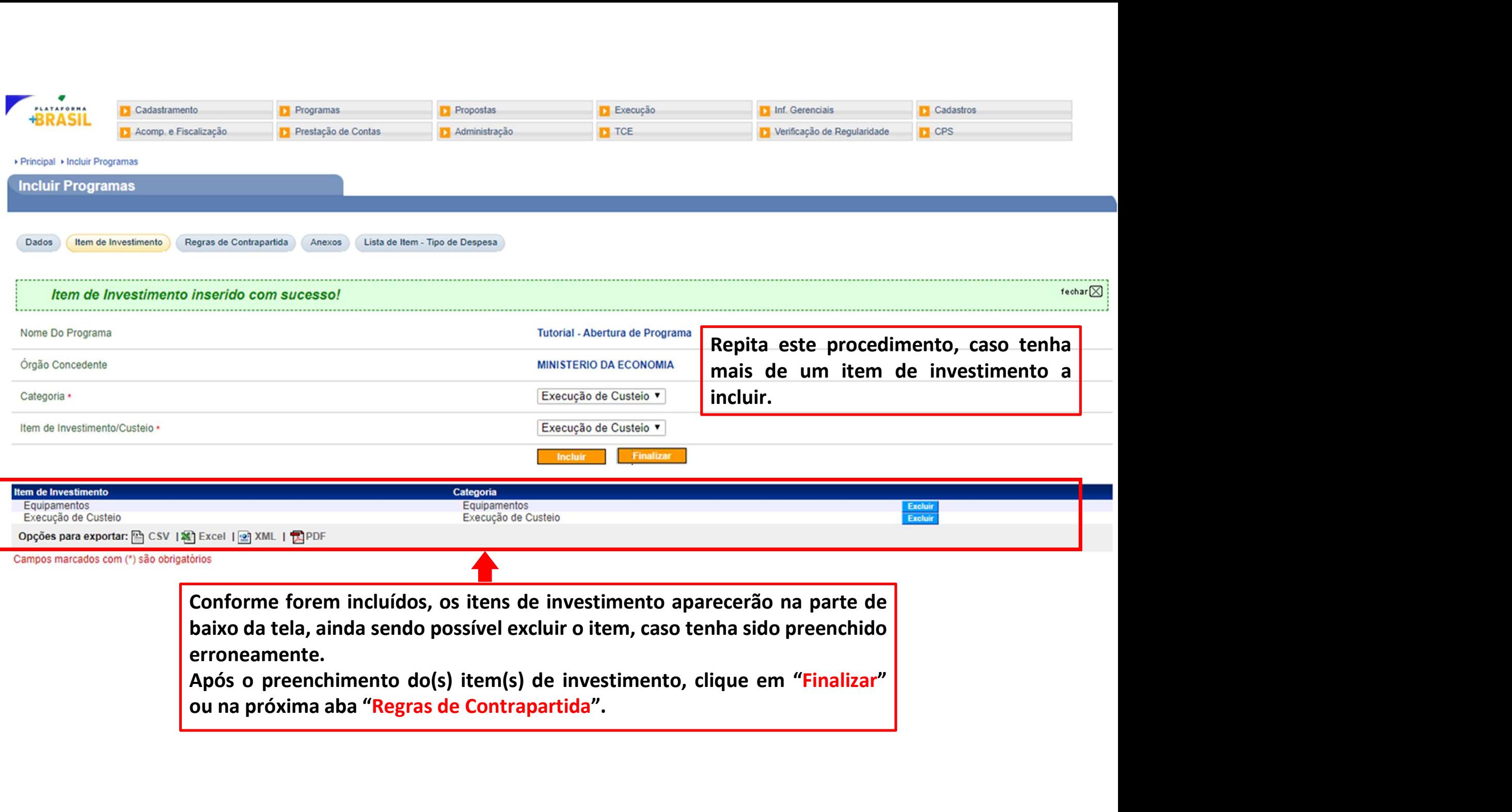

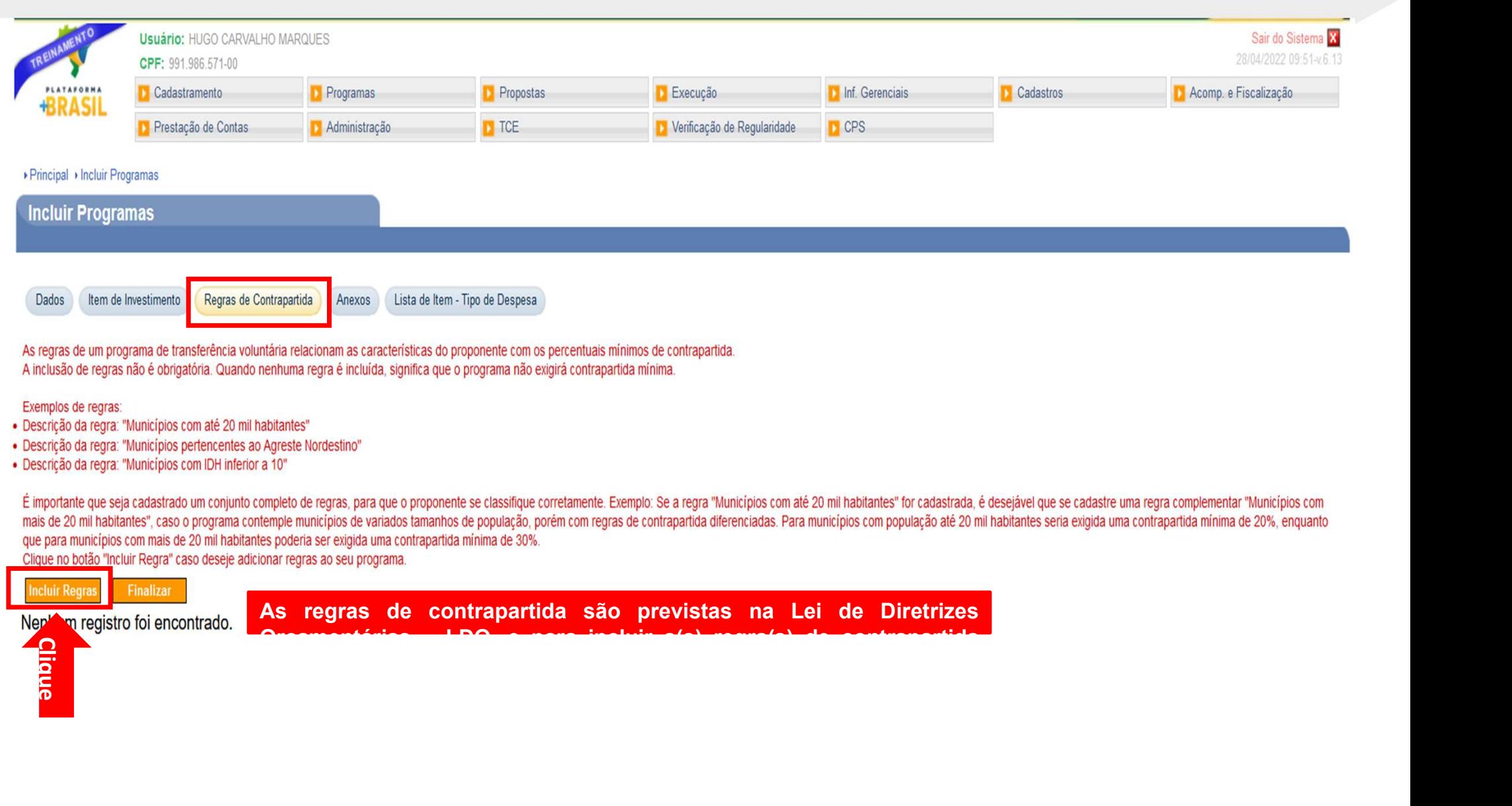

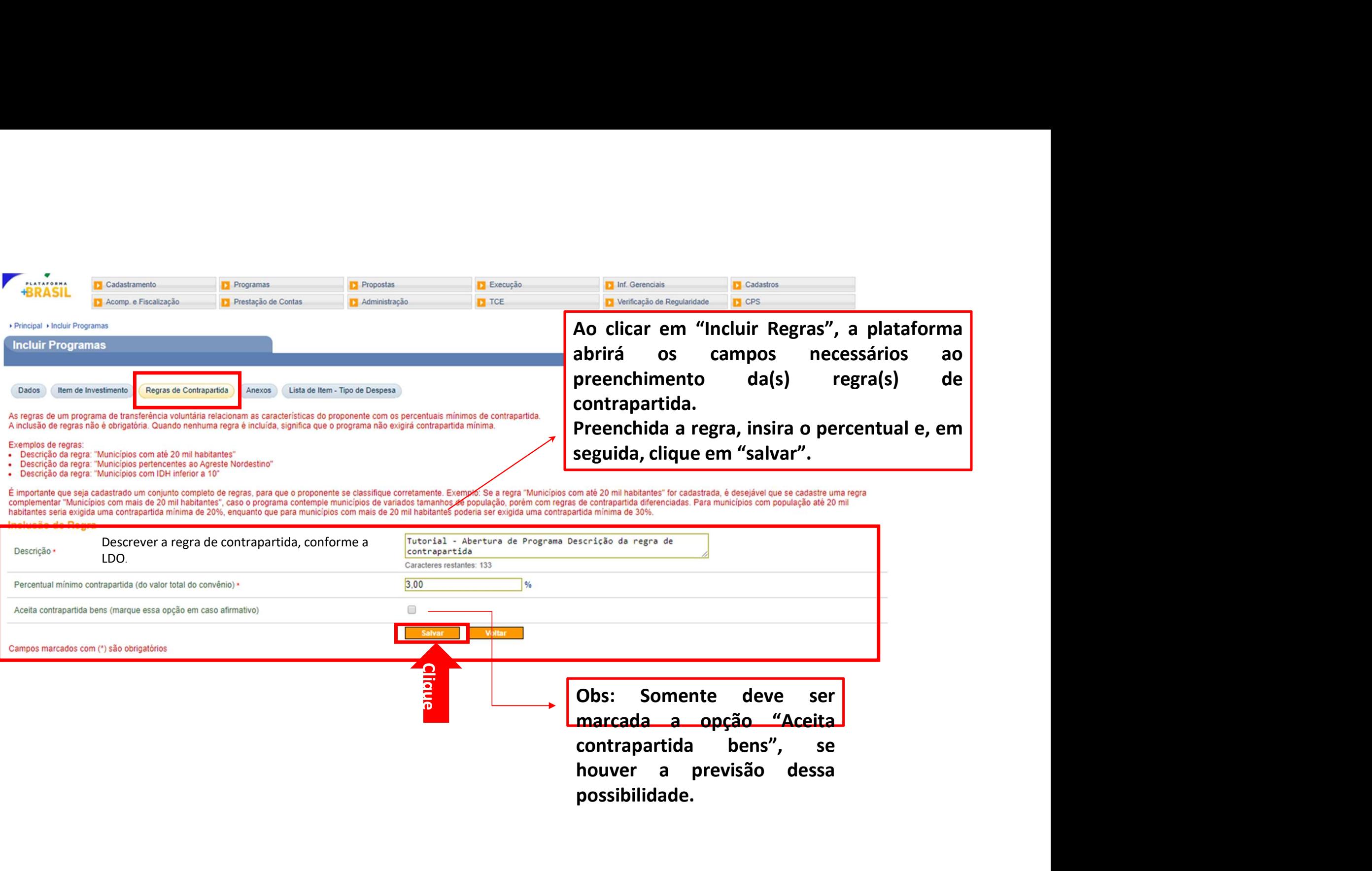

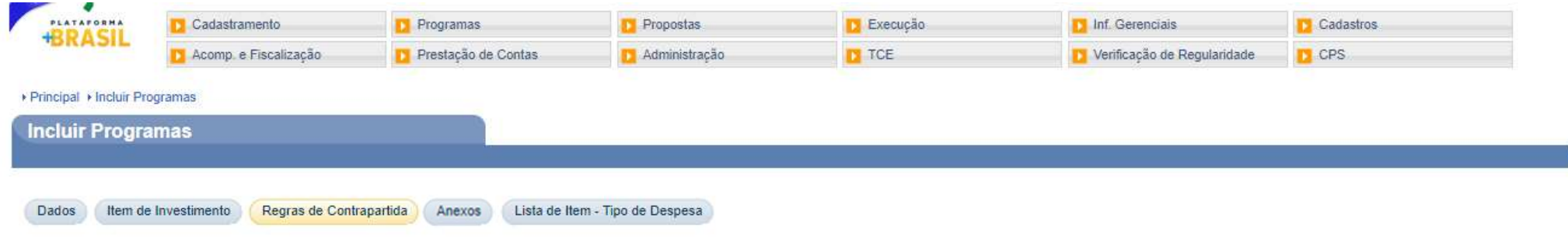

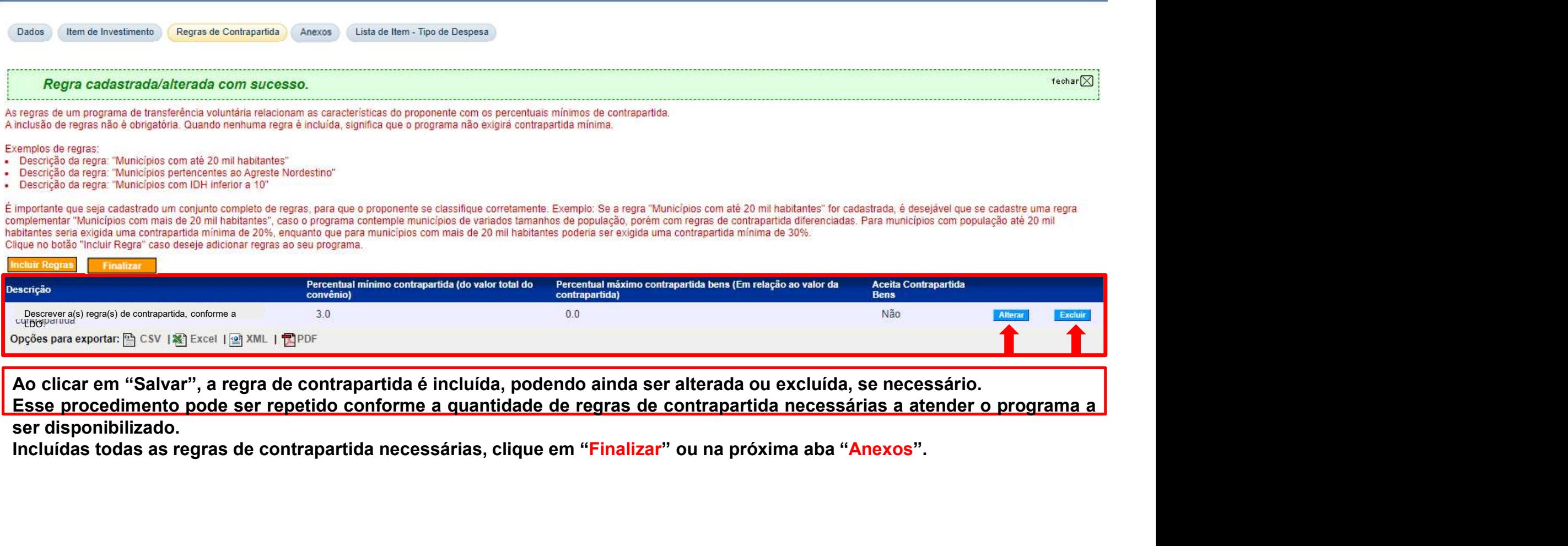

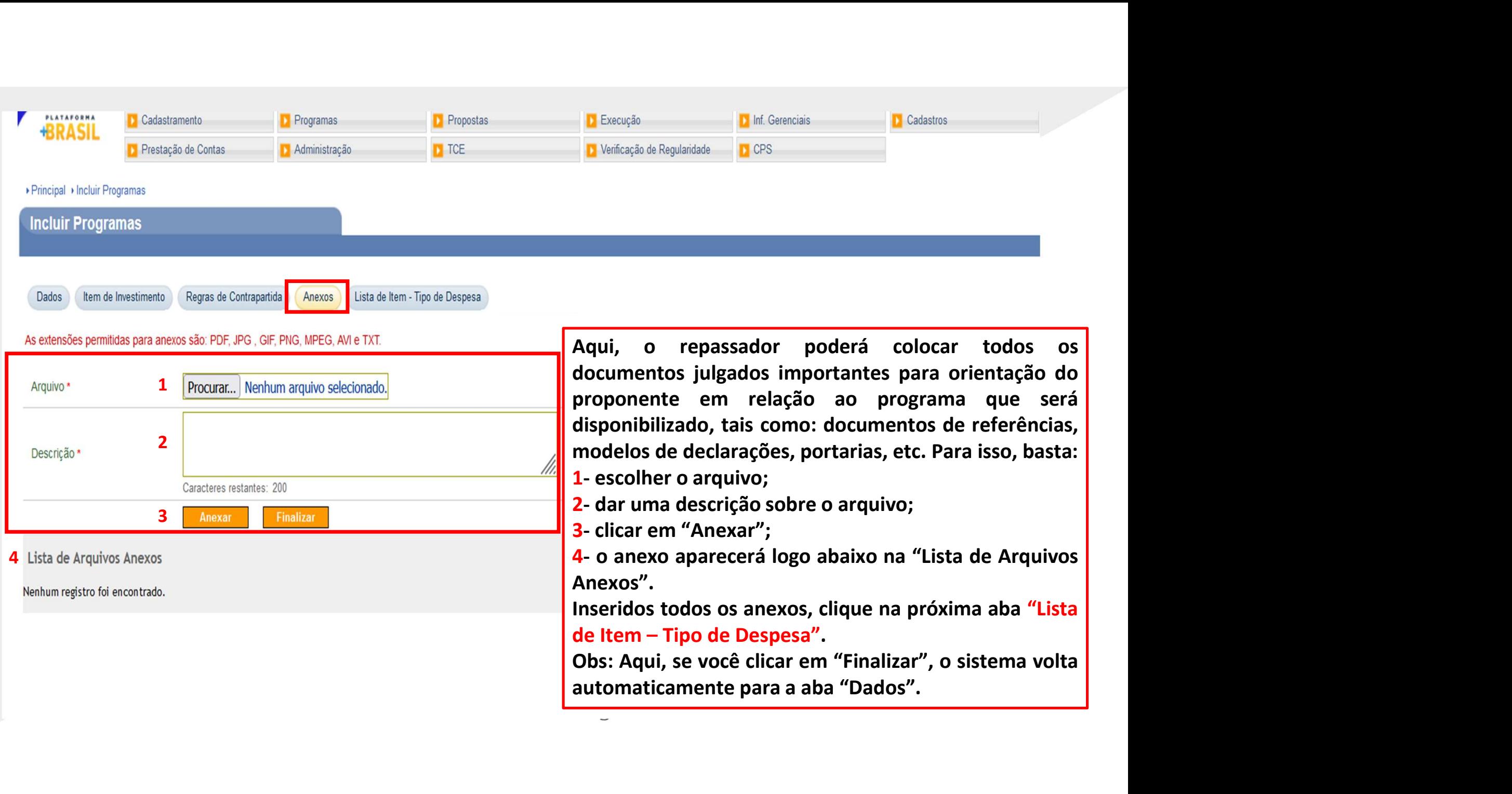

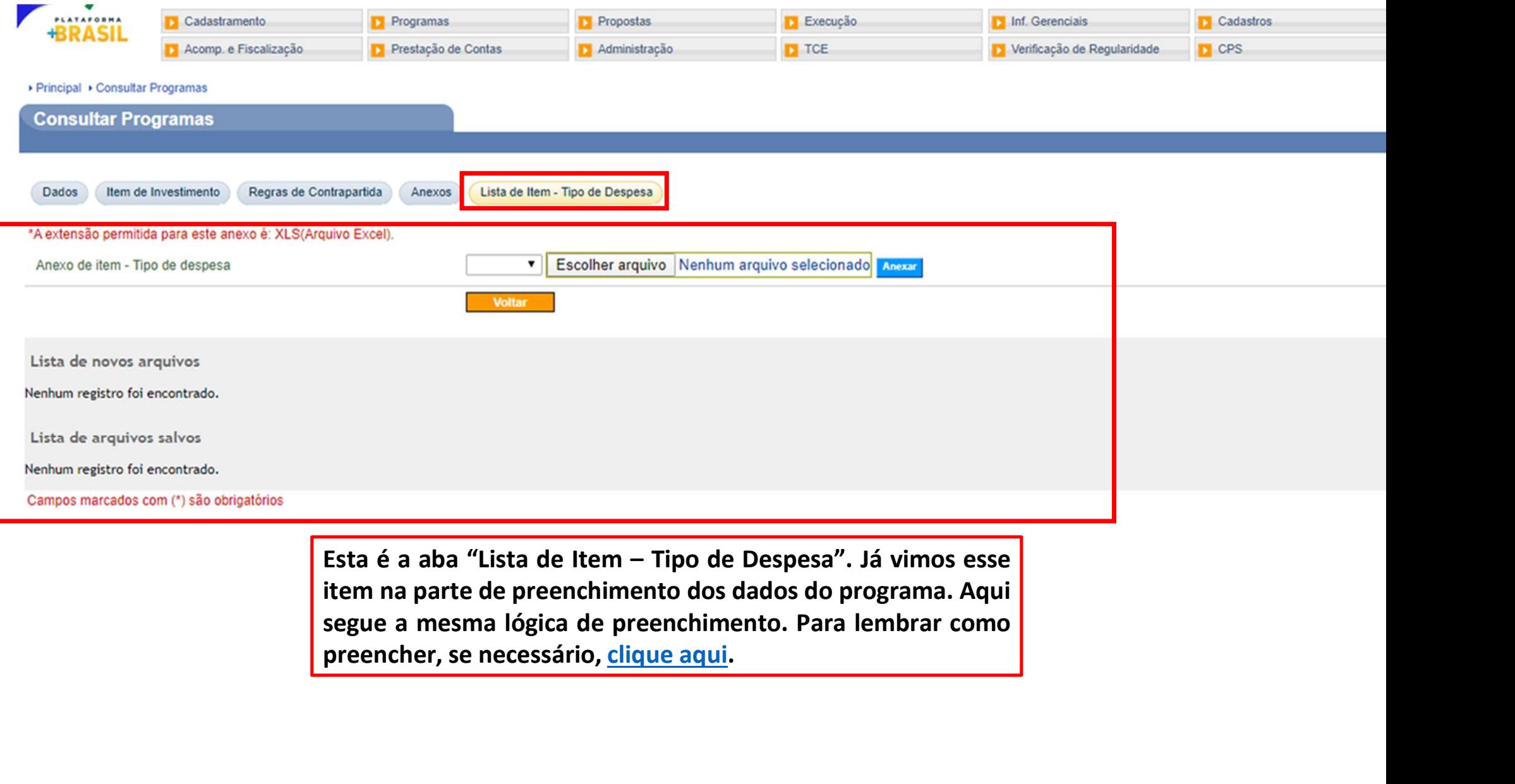

#### ▶ Principal ▶ Incluir Programas

#### Passadas por todas as abas do cadastramento do programa, volte para a aba "Dados".

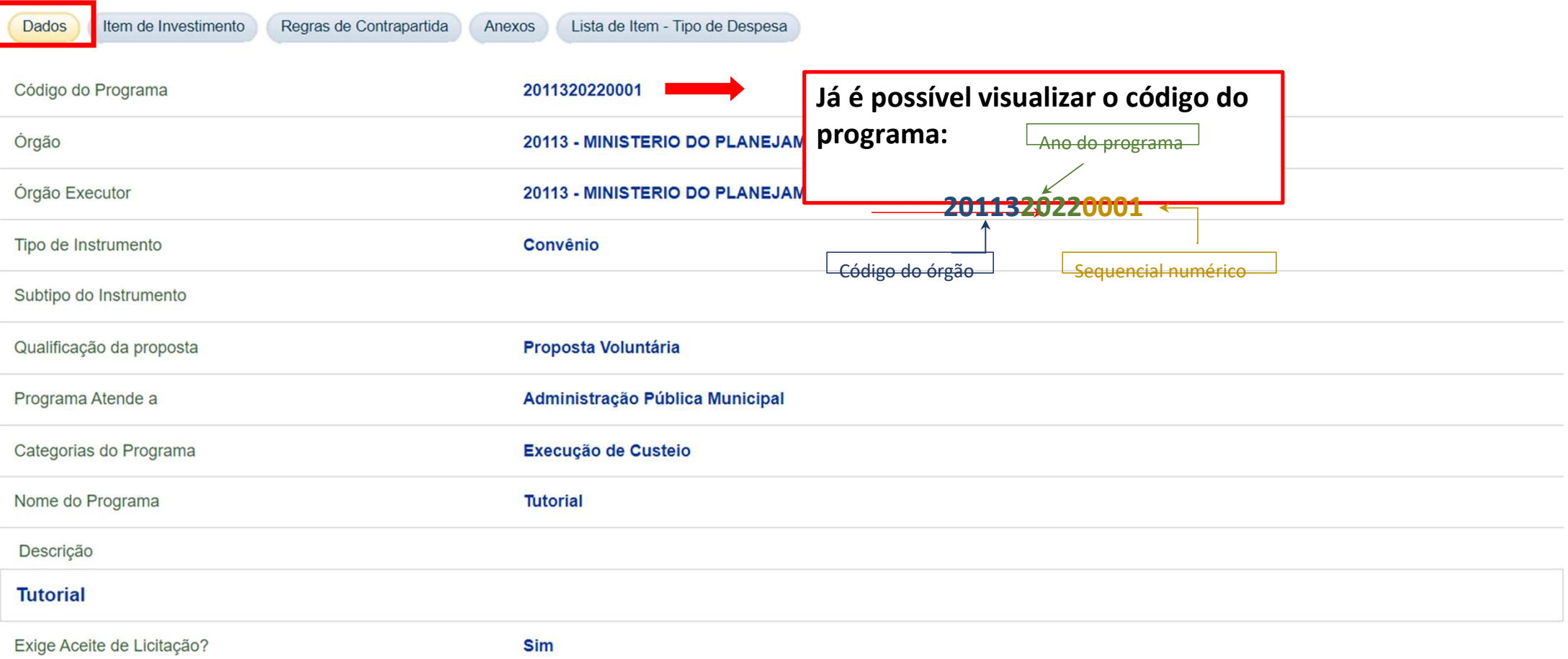

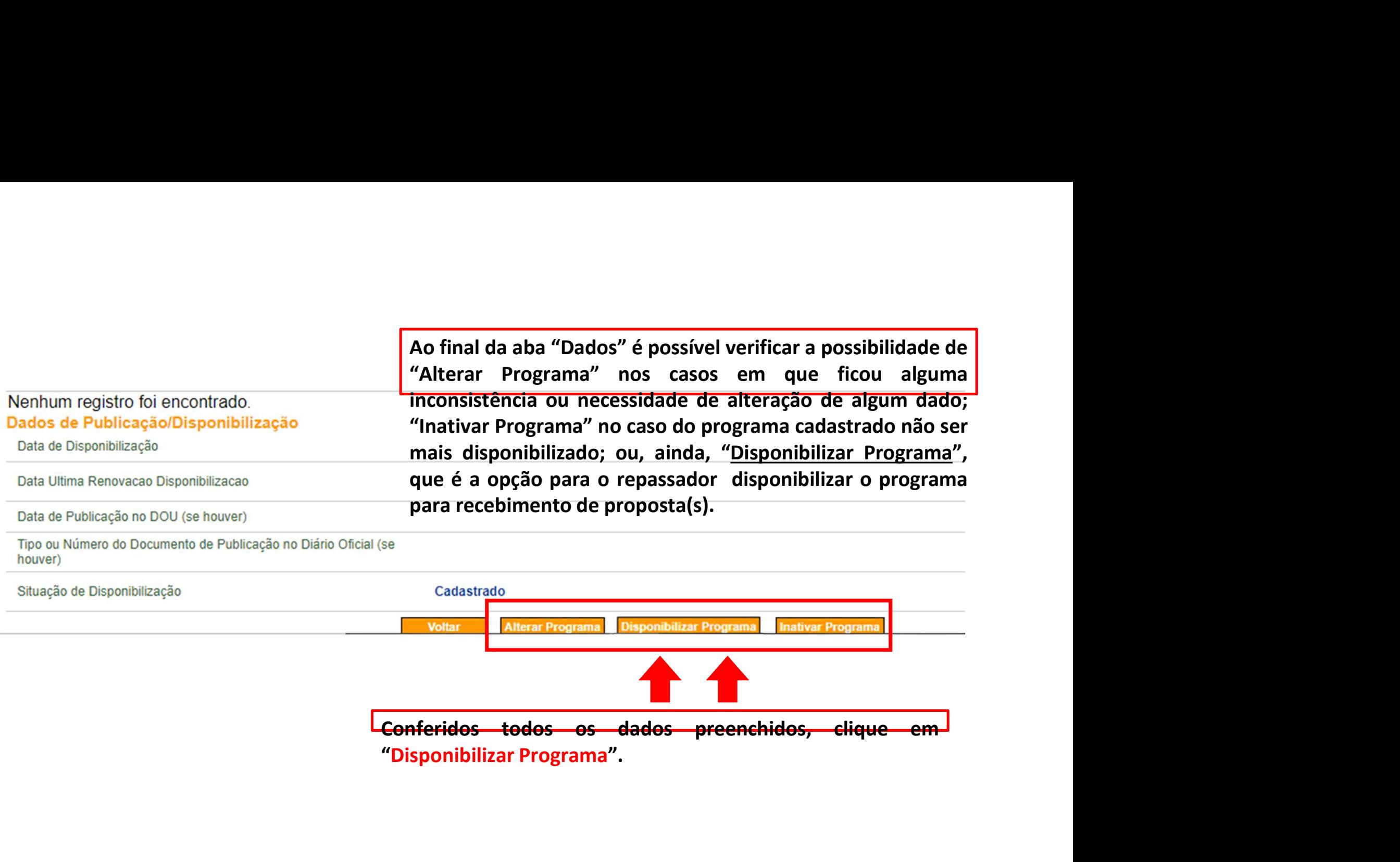

# A Plataforma abrirá a página de disponibilização do A Plataforma abrirá a página de disponibilização do

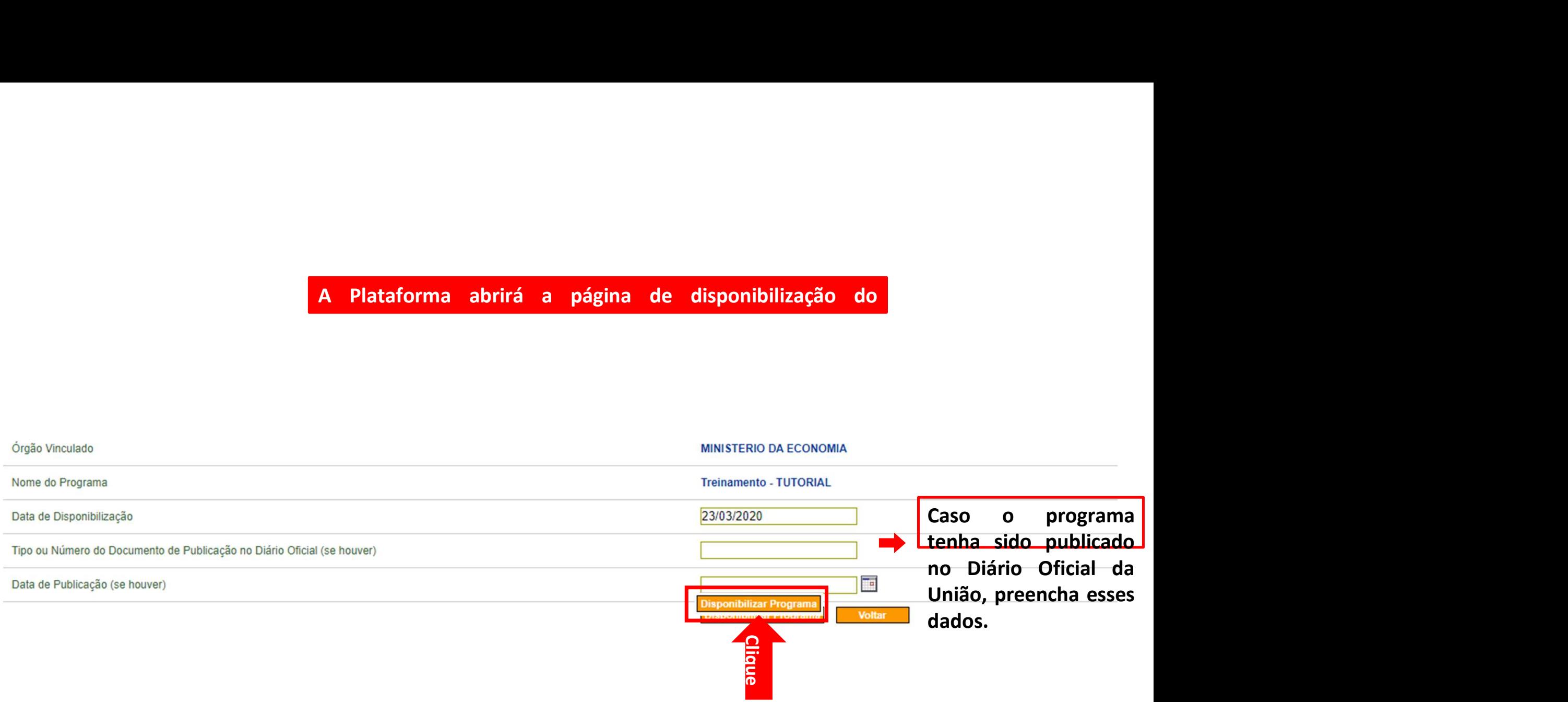

#### ▶ Principal ▶ Incluir Programas

## **Incluir Programas**

Dados Item de Investimento Regras de Contrapartida Anexos Lista de Item - Tipo de Despesa

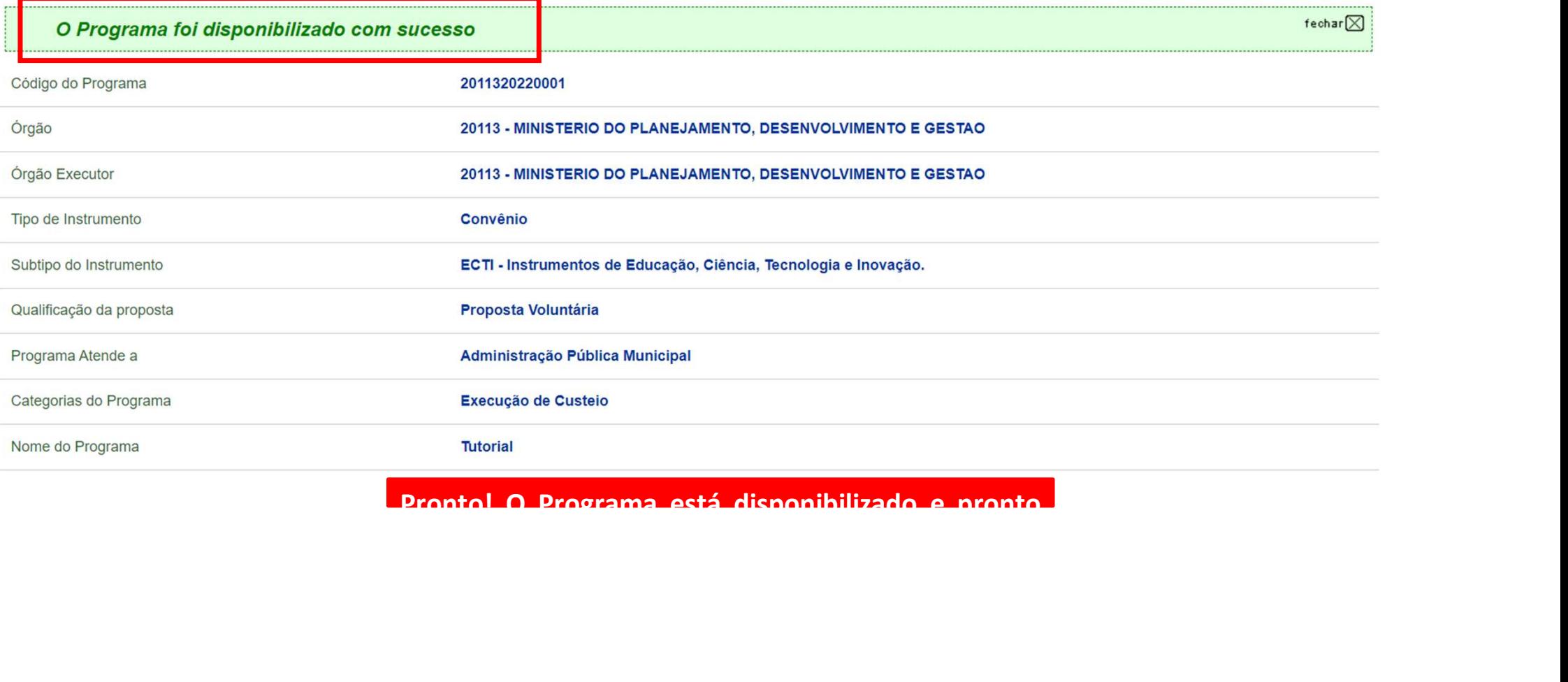

## Chegamos ao fim do nosso tutorial!

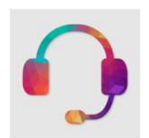

**Chegamos ao fim do nosso tutorial!**<br>• Se ainda ficou com dúvidas, entre em contato com a central de atendimento, por meio dos seguintes canais: **Chegamos ao fim do nosso tutorial!**<br> **Gravidas:**<br>
Se ainda ficou com dúvidas, entre em contato com a central<br>
atendimento, por meio dos seguintes canais:<br> **>0800 978 9008** – segunda-feira a sexta-feira, das 8h00 às 18h00 Chegamos ao fim do nosso tutorial!<br>
e ainda ficou com dúvidas, entre em contato com a central de<br>
tendimento, por meio dos seguintes canais:<br>
≻0800 978 9008 – segunda-feira a sexta-feira, das 8h00 às 18h00<br>
≻https://porta

⮚https://portaldeservicos.economia.gov.br

DÚVIDAS:

VIDAS:<br>
e ainda ficou com dúvidas, entre em contato com a central de<br>
tendimento, por meio dos seguintes canais:<br>
>0800 978 9008 – segunda-feira a sexta-feira, das 8h00 às 18h00<br>
>https://portaldeservicos.economia.gov.br<br> br/ajuda/perguntas-frequentes)

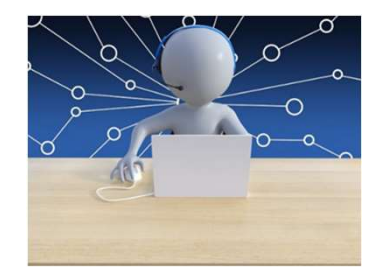

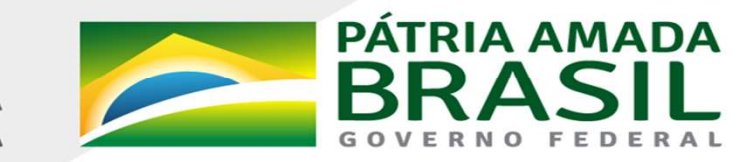

MINISTÉRIO DA<br>**ECONOMIA** 

www.economia.gov.br